#### **Novak, Lorena**

#### **Master's thesis / Diplomski rad**

**2021**

*Degree Grantor / Ustanova koja je dodijelila akademski / stručni stupanj:* **University of Zagreb, Faculty of Science / Sveučilište u Zagrebu, Prirodoslovno-matematički fakultet**

*Permanent link / Trajna poveznica:* <https://urn.nsk.hr/urn:nbn:hr:217:373409>

*Rights / Prava:* [In copyright](http://rightsstatements.org/vocab/InC/1.0/) / [Zaštićeno autorskim pravom.](http://rightsstatements.org/vocab/InC/1.0/)

*Download date / Datum preuzimanja:* **2025-03-12**

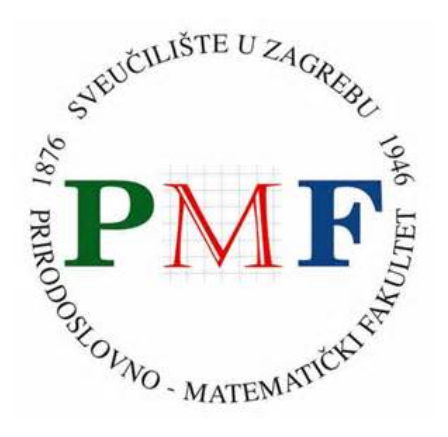

*Repository / Repozitorij:*

[Repository of the Faculty of Science - University o](https://repozitorij.pmf.unizg.hr)f [Zagreb](https://repozitorij.pmf.unizg.hr)

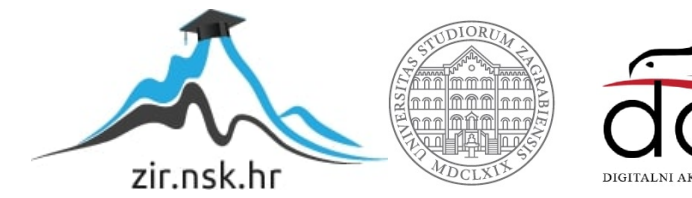

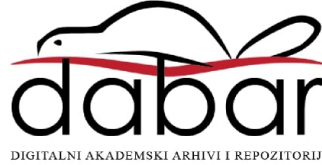

## **SVEUCILI ˇ STE U ZAGREBU ˇ PRIRODOSLOVNO–MATEMATICKI FAKULTET ˇ MATEMATICKI ODSJEK ˇ**

Lorena Novak

## **SERVERSKA STRANA WEB-APLIKACIJA I JAVASCRIPT**

Diplomski rad

Voditelj rada: izv. prof. dr. sc. Zvonimir **Bujanović** 

Zagreb, 2021.

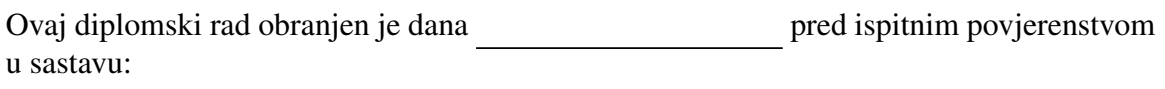

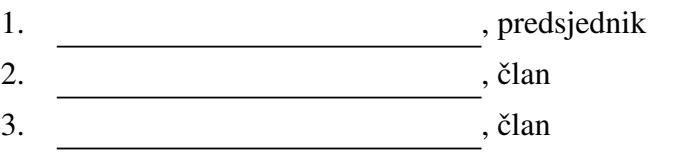

Povjerenstvo je rad ocijenilo ocjenom \_\_\_\_\_\_\_\_\_\_\_\_.

Potpisi članova povjerenstva:

- 1.
- 2.
- 3.

## <span id="page-3-0"></span>Sadržaj

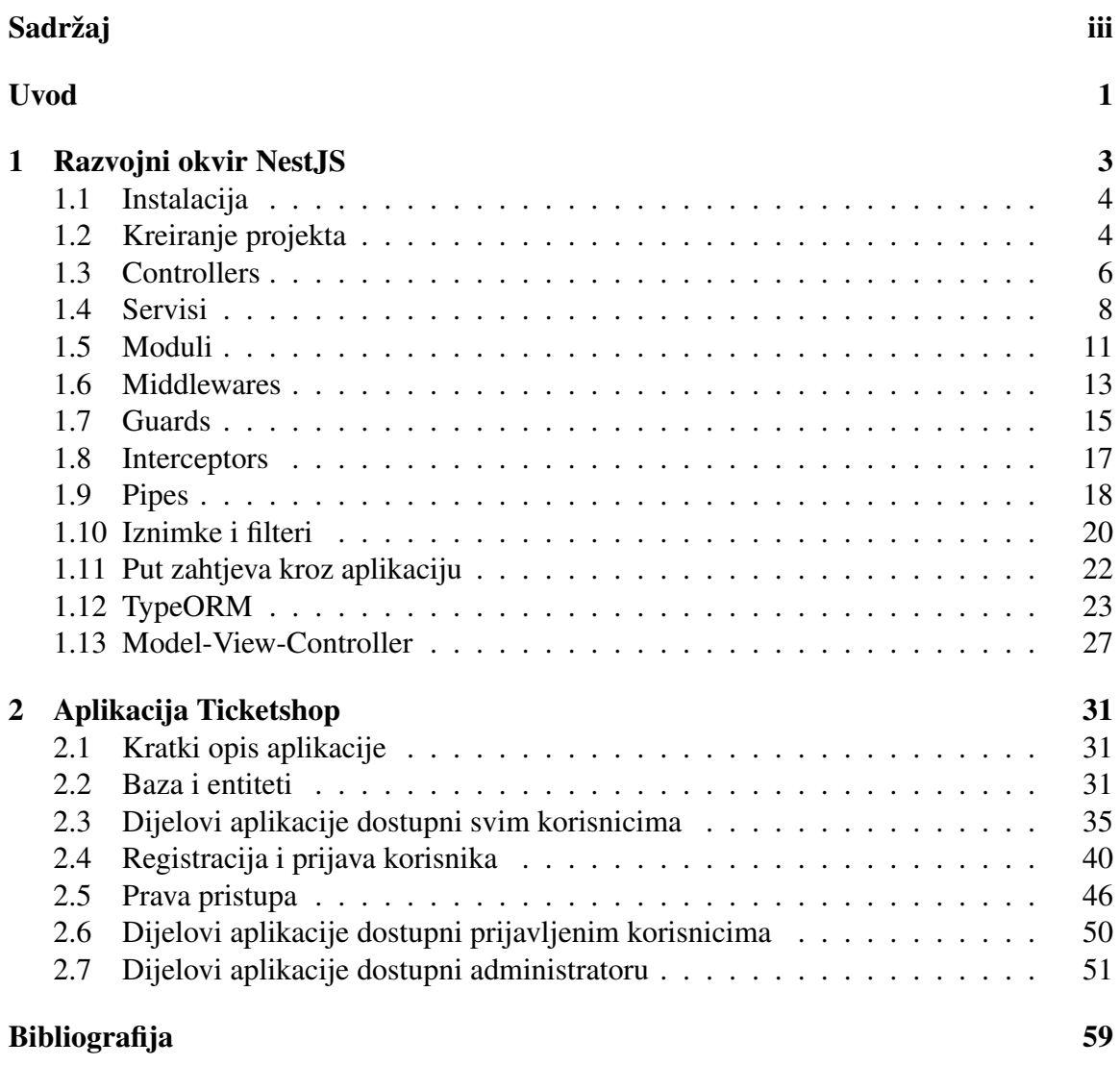

## <span id="page-4-0"></span>Uvod

Web-aplikacije su aplikacijski programi koji se nalaze na nekom udaljenom računalu (webposlužitelju), a pristupa im se preko web-preglednika. Komunikacija s web-poslužiteljem odvija se pomocu protokola HTTP (eng. ´ *HyperText Transfer Protocol*). Sastoje se od klijentske i poslužiteljske strane. Za svaku stranu postoje programski jezici u kojima su one implementirane. Za klijentsku stranu najčešće se koristi programski jezik JavaScript. Za poslužiteljsku stranu koriste se Python, Java, Ruby, PHP itd. Pojavom izvršnog okruženja Node.js koje omogućava izvršavanje koda napisanog u JavaScriptu i izvan webpreglednika, JavaScript se počeo sve više širiti i na poslužiteljsku stranu web-aplikacija što je olakšavalo posao programerima jer su morali znati samo jedan programski jezik. Međutim, razvoj web-aplikacija pomoću Node.js okvira je prilično kompliciran i usprkos svim dodatnim alatima i paketima koje su ti okviri mogli koristiti, nije riješen glavni problem kod razvoja aplikacija, a to je efikasna i jasna arhitektura aplikacije. U zadnje vrijeme pojavljuju se napredniji razvojni okviri za Node.js koji omogucavaju jednostavniju izradu ´ web-aplikacija jer olakšavaju neke osnovne postupke kod izrade aplikacije poput pristupa bazi i organizacije koda (arhitekturu same aplikacije). Primjeri takvih naprednijih okvira su AdonisJS i NestJS. Budući da je NestJS trenutno popularniji i da je sve veći broj aplikacija koje ga koriste, u ovom diplomskom radu opisat ćemo njegove mogućnosti. U prvom dijelu diplomskog rada, opisat cemo osnovne komponente koje su nam potrebne za iz- ´ radu poslužiteljskog dijela web-aplikacije u NestJS-u, a u drugom dijelu pokazat ćemo još neke od mogucnosti koje nam nudi te opis dodatnih alata koje donosi NestJS na primjeru ´ složenije web-aplikacije koju smo izradili.

## <span id="page-6-0"></span>Poglavlje 1

## Razvojni okvir NestJS

Nest (NestJS) je moderni razvojni okvir za platformu Node.js koji služi za izradu pouzdanih, učinkovitih i skalabilnih web-aplikacija na poslužiteljskoj strani. Implementiran je u programskom jeziku TypeScript [\[7\]](#page-62-1), a podržava i TypeScript i progresivni JavaScript. Nest objedinjuje elemente objektno orijentiranog programiranja (eng. *object oriented programming*), funkcijskog programiranja (eng. *functional programming*) i funkcijsko reaktivnog programiranja (eng. *functional reactive programming*). Nastao je po uzoru na Angular, no za razliku od Angulara, Nest služi za implementaciju poslužiteljske strane web-aplikacija dok je Angular okvir za klijentsku stranu web-aplikacije. U pozadini, Nest koristi Node.js i okvir Express, a može se konfigurirati i tako da koristi Fastify. Time je postignuta fleksiblnost koja omogućava korištenje logičkih dijelova aplikacija neovisno o HTTP okviru. Nest pruža dodatnu razinu apstrakcije nad tim okvirima, ali omogućava i korištenje svih modula koji su namijenjeni okvirima u pozadini pa time nudi dodatnu slobodu u razvoju aplikacije.

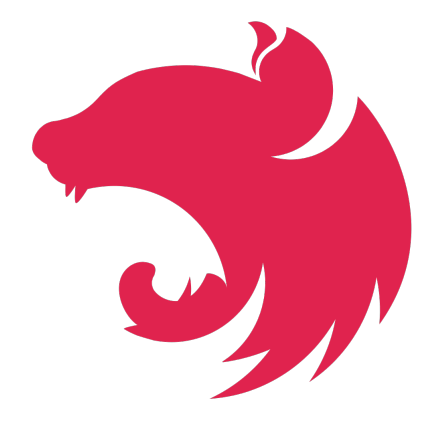

Slika 1.1: NestJS logo

## <span id="page-7-0"></span>1.1 Instalacija

Kao što smo ranije spomenuli, Nest je razvojni okvir za platformu Node.js što znači da je za instalaciju Nesta potrebno imati instaliran Node.js. Potreban nam je i npm (upravitelj proširenjima za Node.js) koji je uključen u Node.js. U trenutku pisanja ovog rada, aktualna verzija Nesta je 8.0, a aktualna verzija dostupna na službenim stranicama za Node.js je 14.18.0 s uključenom verzijom npm-a 6.14.15. što odgovara zahtjevima Nesta. Nest možemo instalirati tako da instaliramo Nest CLI. Nest CLI je sučelje naredbenog retka (eng. *command-line interface*) koje nam pomaže u inicijalizaciji, razvijanju i održavanju naše aplikacije. Instaliramo ga sljedećom naredbom:

```
npm i -g @nestjs/cli
```
Osim putem web-dokumentacije [\[5\]](#page-62-2), upute za Nest CLI su dostupne i korištenjem naredbe

nest --help

## <span id="page-7-1"></span>1.2 Kreiranje projekta

Novu web-aplikaciju kreiramo kao Nest projekt koristeci naredbu: ´

```
nest new first-project
```
pri čemu je first-project ime projekta koji kreiramo. U narednim cjelinama razvit ćemo mali projekt pomoću kojeg ćemo demonstrirati osnovne komponente i mogućnosti Nesta. Pri kreiranju projekta, nudi nam se mogućnost odabira upravitelja paketima (eng. *package manager*). Ponuđeni su npm, yarn i pnmp pri čemu smo mi odabrali npm. Nakon kreiranja, projekt možemo otvoriti u nekom od editora poput Visual Studio Code-a. Kreiranjem novog projekta na ranije opisan način, nastaje mapa naziva *first-project* koja sadrži mape node-modules, src i test te još neke dodatne konfiguracijske datoteke. Unutar mape src kreirane su sljedeće datoteke:

- *app.module.ts*
- *app.controller.ts*
- *app.service.ts*
- *app.controller.spec.ts*
- *main.ts*

#### 1.2. KREIRANJE PROJEKTA 5

U datoteci *main.ts* implementirana je funkcija bootstrap u kojoj je kreirana aplikacija (instanca Nest aplikacije) i u kojoj je definirano na kojem ce se portu aplikacija pokrenuti. ´ Ako ne promijenimo vrijednost argumenta metode listen, pokrenut će se HTTP server na portu 3000.

```
async function bootstrap() {
 const app = await NestFactory.create(AppModule);
 await app.listen(3000);
}
bootstrap();
```
Kod kreiranja aplikacije možemo odabrati i koji okvir želimo koristiti ovisno o tome što nam treba. Ako želimo koristiti Express, koristimo

const app = await NestFactory.create<NestExpressApplication>(AppModule);

a ako želimo Fastify

```
const app = await NestFactory.create<NestFastifyApplication>(AppModule);
```
Tip aplikacije moramo specificirati jedino u slučaju da želimo koristiti neke od metoda koje su dostupne samo za odredeni okvir.

Aplikaciju pokrećemo iz naredbenog retka naredbom:

#### npm run start

a pristupamo joj preko web-preglednika na adresi <http://localhost:3000>. Pokrenemo li aplikaciju pomoću prethodne naredbe, promjene koje napravimo neće nam biti vidljive sve dok ju sami ponovno ne pokrenemo. Ukoliko želimo da su nam promjene vidljive odmah, aplikaciju pokrećemo naredbom:

```
npm run start:dev
```
Aplikacija se tada automatski ponovno pokrece prilikom svakog spremanja promjena. Po- ´ krenemo li aplikaciju koju smo ranije kreirali, na ekranu u web-pregledniku trebala bi nam se prikazati poruka *"Hello world!"*.

Već iz datoteka koje su nastale unutar mape  $src$  možemo vidjeti koja je struktura aplikacija koje gradimo pomoću Nesta. Glavne komponente aplikacije su *controlleri*, servisi i moduli. Aplikacije funkcioniraju na način da *controlleri* primaju zahtjeve koje onda šalju na obradu servisima i nakon obrade, vraćaju odgovor. Možemo imati više *controllera* i servisa. Moduli služe da bi povezali sve te komponente u jednu cjelinu. U nastavku ovog rada vidjet ćemo malo detaljnije koja je uloga svake od navedenih komponenti te upoznati još neke specifičnosti koje nam Nest nudi.

## <span id="page-9-0"></span>1.3 Controllers

*Controlleri* su dijelovi aplikacije koji služe za primanje i obradu pristiglih zahtjeva te vraćanje odgovora korisniku. Svaki *controller* prima i obrađuje samo one zahtjeve koji su poslani njemu. Korištenjem klasa i dekoratora @Controller() omogućavamo Nestu da stvori mapu usmjeravanja i na taj način svaki zahtjev dolazi onome *controlleru* kojem je i poslan.

#### Kreiranje controllera

Kreiranjem projekta, automatski nam se stvara i datoteka *app.controller.ts*. Želimo li kreirati novi *controller* možemo to učiniti tako da kreiramo novu klasu kojoj ćemo dodati dekorator @Controller() ili koristeći Nest CLI i naredbu:

```
nest g controller users
```
pri čemu je users ime *controllera* koji kreiramo. Ako kreiramo *controller* pomoću Nest CLI, kreirat će se dvije datoteke: *users.controller.ts* i *users.controller.spec.ts*. U datoteci *users.controller.ts* nalazi se klasa UsersController koja implementira *controller*, a u datoteci *users.controller.spec.ts* nalaze se testovi za klasu UsersController.

### Usmjeravanje zahtjeva

Da bismo znali koji zahtjev ide kojem *controlleru* koristimo mehanizam usmjeravanja (eng. *routing mechanism*). Svaki *controller* može obrađivati više ruta čije putanje definiramo unutar dekoratora.

```
@Controller()
export class AppController {
   @Get('hello')
    getHelloMessage: string {
        return "Hello world!";
    }
   @Get('goodbye')
   getGoodbyeMessage: string {
        return "Goodbye!";
    }
}
```
#### 1.3. CONTROLLERS 7

*Controller* iz prethodnog primjera odgovara na zahtjev GET /hello pri čemu vraća poruku *"Hello world!"* i na zahtjev GET /goodbye pri čemu vraća poruku "*Goodbye!"*. Dio putanje možemo odrediti i u dekoratoru @Controller() na sljedeći način:

```
@Controller('users')
export class UsersController {
    @Get('all')
    getUsers(): string {
        return "Ovdje ćemo vratiti popis svih korisnika";
    }
}
```
Navedeni *controller* prima i obraduje zahtjeve oblika GET /users/all.

Spomenuli smo već u uvodu da se komunikacija odvija pomoću HTTP-a pa se zahtjevi šalju određenim metodama. U ranijim primjerima, *controlleri* odgovaraju na GET zahtjeve što je definirano dekoratorom @Get(). Ako želimo da odgovara na neku drugu metodu HTTP zahtjeva, koristimo dekoratore @Post(), @Put, @Delete(), itd. Svi navedeni dekoratori su iz paketa @nestjs/common. Na ranije opisani način definirali smo slanje zahtjeva statičkim rutama, no kod izrade aplikacije trebat će nam i rute koje sadržavaju neke parametre. Recimo da želimo poslati zahtjev gdje ćemo kao parametar poslati id korisnika čije podatke želimo dohvatiti. Zahtjev će biti oblika GET /users/id pri čemu je id neki broj. *Controller* za taj zahtjev definiramo na sljedeći način:

```
@Controller('users')
export class UsersController {
    @Get(':id')getUserById(): string {
        return "Ovdje ćemo vratiti podatke određenog korisnika";
    }
}
```
Kako pristupiti parametrima iz rute opisat ćemo u sljedećoj cjelini.

#### Request object

*Controlleri* imaju pristup detaljima pristiglog zahtjeva. Nest pruža pristup objektu klase Request iz pozadinskog okvira (ako nismo definirali koji okvir želimo koristiti, koristi se Express), a pristupamo mu na način da ga predamo kao argument funkcije pomoću dekoratora @Req(). Možemo pristupiti i tijelu zahtjeva (eng. *request body*), parametrima, zaglavljima (eng. *header*) i ostalim svojstvima. Pristupamo im preko objekta klase Request ili koristeći dekoratore @Body(), @Param(), @Query(), @Headers(), itd. Popis svih dostupnih dekoratora možemo naći u dokumentaciji NestJS-a [\[5\]](#page-62-2).

Ranije smo spomenuli rute koje sadrže parametre, no nismo opisali kako pristupiti tim parametrima. Koristimo li objekt klase Request, parametrima pristupamo na sljedeći način<sup>·</sup>

```
import { Controller, Get, Req } from '@nestjs/common';
import { Request } from 'express';
@Controller('users')
export class UsersController {
    @Get('id')getUsers(@Req() request: Request) {
        let i\overline{d} = request params.id;
        return "Vrati podatke od korisnika čiji je id=" + id;
    }
}
```
Možemo im pristupati i pomoću dekoratora što radimo ovako:

```
@Controller('users')
export class UsersController {
   @Get(':id')getUserById(@Param('id') id: number): string {
        return "Vrati podatke od korisnika čiji je id=" + id;
    }
}
```
Na isti način koristimo i ostale navedene dekoratore - predajemo ih kao argumente funkcije koja obraduje odredeni zahtjev.

Da bi aplikacija znala koji *controller* treba koristiti, moramo ga navesti unutar dekoratora @Module(), ali o tome ćemo pričati u poglavlju o modulima.

### <span id="page-11-0"></span>1.4 Servisi

Servisi su klase koje se brinu o daljnjoj obradi zahtjeva te o pohrani i dohvatu podataka. *Controlleri* primaju zahtjev i pozivaju metode iz servisa u kojima je implementirana logika koja stoji iza aplikacije.

#### 1.4. SERVISI 9

#### **Providers**

Prije nego krenemo detaljnije proučavati servise (eng. *services*), spomenut ćemo općenitiji koncept u Nestu, a to su pružatelji usluga (eng. *providers*). To su zapravo obične klase kojima dodajemo dekorator @Injected(). Glavna ideja koja stoji iza njih je da oni mogu biti injektirani kao ovisnosti (eng. *injected as dependency*). Vec ranije smo spomenuli da ´ je Nest napravljen po uzoru na Angular. Jedan od koncepata koji je preuzet iz Angulara je *dependency injection*. Opcenito, ovisnosti (eng. ´ *dependencies*) su servisi i klase koje su potrebni nekoj drugoj klasi da bi mogla izvršavati svoje funkcije. *Dependency injection* je oblikovni obrazac (eng. *design pattern*) u kojem klase zahtijevaju da im se ovisnosti proslijede iz vanjskog izvora umjesto da one same kreiraju instance tih klasa. Postoje tri načina injektiranja ovisnosti: kroz konstruktor, kroz settere nekih svojstva i kroz metode odnosno argumente tih metoda [\[2\]](#page-62-3). Ovdje ćemo koristiti prvi način, odnosno, injektiranje kroz konstruktor. Ako imamo ovisnosti koje ne trebaju nužno biti instancirane, koristimo dekorator @Optional() kod njihovog injektiranja.

#### Kreiranje servisa

Servise kreiramo na sličan način kao i *controllere*. Kreiranjem projekta, kreira se i datoteka *app.service.ts.* Želimo li dodati novi servis, možemo ga kreirati kao klasu kojoj dodamo dekorator @Injectable() ili koristeći Nest CLI i naredbu

```
nest g service users
```
pri čemu je users naziv servisa koji kreiramo. Kreirane su dvije datoteke *users.service.ts* i *users.service.spec.ts*. Jednako kao i kod *controllera*, da bi aplikacija znala koji su joj servisi dostupni za korištenje, odnosno u ovom slučaju da bi znala koji su joj servisi dostupni za injektiranje, potrebno ih je navesti u modulu.

#### Upotreba servisa

Spomenuli smo ranije da nakon primanja zahtjeva, *controller* zove metode iz servisa ako je potrebna nekakva dodatna obrada zahtjeva. Da bi *controller* mogao pozvati metode iz servisa, potrebno je injektirati servis i to ćemo napraviti injektiranjem kroz konstruktor klase. Dakle, konstruktor *controllera* UsersController izgleda ovako:

```
constructor(private usersService: UsersService) {}
```
pri čemu je UsersService servis koji smo kreirali na ranije opisan način. Pogledajmo na koji način *controller* koristi funkcije iz servisa i kako su one implementirane u servisu na primjeru prethodno kreiranog UsersController-a i UsersService-a.

```
@Controller('users')
export class UsersController {
    constructor(private usersService: UsersService) {}
    @Get('all')
    getUsers() : User[] {
        return this.usersService.getUsers();
    }
    @Get(':id')
    async getUserById(@Param('id') id: number): Promise<User> {
        return await this.usersService.findUserById(id);
    }
}
@Injectable()
export class UsersService {
    private listOfUsers:User[];
    getUsers() : User[] {
        return this.listOfUsers;
    }
    async findUserById(id: number) : Promise<User> {
        return this.listOfUsers.find(user \Rightarrow user.id = id);
    }
}
```
U ovom primjeru, User je neka klasa ili sučelje (eng. *interface*) koje opisuje korisnika.

#### Asinkronost

U prethodnom primjeru vidimo da se koriste Promise, await i async. Asinkrone funkcije označavamo sa async i one uvijek vraćaju objekt tipa Promise u koji je upakirana vrijednost koju zapravo čekamo. Promise je objekt koji reprezentira zadatak koji može završiti upravo sad ili malo kasnije. Pomoću naredbe await zaustavimo izvršavanje programa sve dok funkcija koju se čeka ne vrati rezultat. await nam ujedno i otpakira vrijednost koja nam se šalje unutar Promise objekta [\[1\]](#page-62-4).

## <span id="page-14-0"></span>1.5 Moduli

Moduli (eng. *modules*) su klase koje označavamo dekoratorom @Module() i koje služe za organizaciju strukture aplikacije. Kroz module povezujemo dijelove aplikacija. Vec kod ´ poglavlja o *controllerima* smo naveli da aplikacija ne zna koji *controller* koristi sve dok ga ne navedemo unutar modula. Isto vrijedi i za servise. Svaka aplikacija ima barem jedan modul, a preporuča se, radi bolje strukture, podijeliti aplikaciju na više manjih dijelova i povezati ih upravo kroz module.

### Kreiranje modula

Kreiranjem projekta kreira se i glavni modul aplikacije, *app.module.ts*, u kojem možemo povezati sve dijelove. Module možemo kreirati kao običnu klasu kojoj dodamo dekorator @Module() ili koristeci Nest CLI. Koristimo li Nest CLI, modul kreiramo naredbom ´

nest g module users

pri čemu je users ime modula. Izvršavanjem ove naredbe, nastaje datoteka *users.module.ts* u kojoj se nalazi klasa UsersModule. Koristimo li Nest CLI za kreiranje modula, automatski nam se ažurira glavni modul u kojem se u listu uvezenih modula navodi i novonastali modul te se na taj način povezuje aplikacija. Isto vrijedi i za kreiranje *controllera* i servisa pomoću Nest CLI-a. Ako kreiramo prvo modul UsersModule, a zatim UsersController i UsersService, modul UsersModule se automatski ažurira i oni se navode pod parametre tog modula koji je vec povezan s glavnim modulom. Ako prvo kre- ´ iramo UsersController i UsersService, ažurira se glavni modul i oni se navode pod njegove *controllere* i *providere*. Ako ne koristimo Nest CLI, aplikaciju moramo povezati sami.

#### Povezivanje aplikacije pomoću modula

Dodatni modul, *controller* i servis koji smo kreirali za *usera* želimo imati kao zasebnu manju cjelinu aplikacije. Njih povezujemo unutar UserModule-a na sljedeći način:

```
import { Module } from '@nestjs/common';
import { UsersController } from './users.controller';
import { UsersService } from './users.service';
@Module({
 controllers: [UsersController],
 providers: [UsersService]
})
export class UsersModule {}
```
UserModule zatim povezujemo s glavnim modulom pa nam glavni modul izgleda ovako:

```
@Module({
 imports: [UsersModule],
 controllers: [AppController],
 providers: [AppService],
})
```

```
export class AppModule {}
```
Ukoliko ne koristimo AppController i AppService, možemo ih obrisati.

Pogledajmo općenito svojstva objekta koji prosljeđujemo dekoratoru @Module(). Objekt ima sljedeća svojstva: providers, controllers, imports, exports. Svojstvu providers pridružujemo listu svih *providera* koji se mogu koristiti kroz cijeli modul, dok svojstvu controllers pridružujemo listu svih *controllera* koji se koriste u ovom modulu. Svojstvu exports pridružujemo listu svih *providera* koje želimo "dijeliti" s drugim modulima koji uvezu ovaj modul. Za svojstvo imports navodimo listu svih modula koje želimo uvesti kako bismo mogli koristiti njihove dijeljene *providere*. Važno je naglasiti da je nemoguće koristiti *providere* koji nisu dio trenutnog modula ili koji nisu uvezeni iz nekog drugog modula. Također, važno je naglasiti i da modul može omogućiti korištenje samo svojih *providera* odnosno da ne može istovremeno uvesti i izvesti isti *provider*.

#### Globalni modul

Želimo li da neki skup *providera* bude dostupan cijeloj aplikaciji, definiramo globalni modul koristeći dekorator @Global(). Na taj način smo postigli da se svi *provideri* koje želimo dijeliti s ostalim modulima ne moraju posebno uvoziti. Globalni modul definiramo samo jednom u cijeloj aplikaciji i to najčešće bude glavni modul. Ako nema puno mjesta gdje modul želimo uključiti, bolje je izbjeći korištenje globalnog modula. Pogledajmo kako bi izgledao *users.module.ts* da definiramo da je UsersModule globalni modul.

```
@Global()@Module({
 controllers: [UsersController],
 providers: [UsersService],
 exports: [UsersService]
})
export class UsersModule {}
```
#### 1.6. MIDDLEWARES 13

Sada je UsersService dostupan kroz cijelu aplikaciju bez potrebe da se u nekom drugom modulu uveze UsersModule.

Sada kad smo prošli osnovnu strukturu aplikacije, spomenut ćemo još neke vrste komponenti koje nam Nest nudi, a koji su vrlo korisni u izradi aplikacije i organizaciji koda.

## <span id="page-16-0"></span>1.6 Middlewares

*Middleware* je funkcija ili klasa koja se izvršava prije nego što neki zahtjev dođe do *controllera* koji je zadužen za njegovo primanje i obradu. *Middleware* ima pristup objektu zahtjeva i objektu odgovora te funkciji next () koja se mora izvršiti nakon njega. Može izvršavati bilo kakav kod unutar sebe, može mijenjati zahtjev ili odgovor, može pozvati sljedeću funkciju (funkciju next()) ili prekinuti cijeli proces slanja zahtjeva. Na primjer, možemo unutar njega provjeriti je li poslan parametar i ako nije, vratiti odgovor korisniku. Možemo i mijenjati podatke koji se šalju u zahtjevu, recimo ako korisnik ne pošalje neku vrijednost, možemo u *middlewareu* postaviti tu vrijednost. Moguće je i napraviti upit na bazu i provjeriti postoji li id korisnika čije podatke želimo dohvatiti, itd. Važno je samo da ili proslijedimo zahtjev pozivajući sljedeću funkciju (next()) ili da prekinemo daljnje slanje zahtjeva jer će u suprotnom zahtjev "zaglaviti" i neće biti obrađen.

#### Implementacija i primjena

Postoje dva načina za implementaciju *middlewarea*. Prvi način je implementacija *middlewarea* u obliku klase, a drugi u obliku funkcije. Ako ga implementiramo kao klasu, moramo implementirati sučelje NestMiddleware. Da bismo implementirali sučelje NestMiddleware, potrebno je implementirati metodu use koja kao argumente prima zahtjev, odgovor i funkciju koja se izvršava sljedeća, odnosno, objekte klasa Request, Response i NextFunction uvezene iz Expressa [\[3\]](#page-62-5). Klasi je potrebno dodati dekorator @Injectable(). Klasu implementiramo unutar nove datoteke *custom.middleware.ts*.

```
@Injectable()
export class CustomMiddleware implements NestMiddleware {
    use(req: Request, res:Response, next:NextFunction()) {
        if('req.params.id) {res.send("Nije poslan parametar id");
        } else {
            next();
        }
    }
}
```
Drugi način implementacije je implementacija *middlewarea* kao funkcije. Njih nazivamo funkcijskim *middlewareima* (eng. *functional middleware*). U ovom slučaju nam je *middleware* funkcija koja prima iste argumente kao i funkcija use iz sučelja NestMiddleware.

```
export function customFunctionalMiddleware(req:Request, res:Response,
 next:NextFunction()) {
   if('rea.params.id) { }
```

```
res.send("Nije poslan parametar id");
    } else {
        next();
    }
}
```
Želimo li *middleware* primjeniti globalno u aplikaciji (na sve rute), samo u *main.ts* u funkciju bootstrap() dodamo sljedeću liniju koda (prije pozivanja funkcije listen()):

#### app.use(CustomMiddleware);

Da bismo primijenili *middleware* na samo neke rute u aplikaciji, moramo ga navesti u modulu. Za razliku od *controllera* i *providera*, *middleware* ne navodimo unutar dekoratora @Module() nego modul koji ga koristi mora implementirati sučelje NestModule. U tom slučaju unutar modula moramo implementirati i funkciju configure čiji je argument objekt klase MiddlewareConsumer. Za objekt klase MiddlewareConstumer postoje metode apply(), forRoutes() i exclude() pomoću kojih definiramo na koje rute želimo primijeniti *middleware*. U sljedećem primjeru vidimo kako bismo implementirali metodu consumer u datoteci *app.module.ts* ako želimo CustomMiddleware primijeniti na sve rute iz UsersControllera osim GET /users/all.

```
export class AppModule implements NestModule {
    configure(consumer: MiddlewareConsumer) {
        consumer.apply(CustomMiddleware)
                .exclude({
                    path: 'users/all', method: RequestMethod.GET
                })
                .forRoutes(UsersController);
    }
}
```
Funkcionalni *middleware* primjenjujemo na isti način. Ako želimo primjeniti više *middlewarea*, sve ih navedemo kao parametre metode apply(). Navodimo ih odvojene zarezom i poredane po redu po kojem želimo da se izvršavaju.

## <span id="page-18-0"></span>1.7 Guards

*Guard* je klasa čija je uloga odlučivanje o tome hoće li neki zahtjev biti proslijeđen na daljnju obradu *controlleru* ili neće. Najčešće se koriste za autorizaciju i autentifikaciju korisnika u aplikacijama. Za razliku od *middlewarea* koji zna samo pozvati funkciju koja se izvršava sljedeća, *guardovi* imaju pristup kontekstu izvršavanja (eng. *execution context*), odnosno, instanci klase ExecutionContext iz paketa @nestjs/common i znaju točno što se izvršava nakon i na koji *controller* se zahtjev usmjerava.

### Implementacija i primjena

Klasa koja implementira *guard* mora implementirati sučelje CanActivate i njegovu metodu canActivate koja kao argument prima objekt klase ExecutionContext. Klasi moramo dodati i dekorator @Injectable(). Metoda canActivate mora vratiti boolean vrijednost, odnosno, vraća true ako zahtjev može ići na daljnju obradu ili false ako se zahtjev odbija. Odgovor može vratiti i asinkrono, samo tada vraća Promise<br/>solean> ili Observable<boolean>. Klasa Observable nalazi se u paketu RxJS, a služi nam za obradu asinkronih zahtjeva. Klasu kojom implementiramo *guard* implementiramo u datoteci *custom.guard.ts*.

```
@Injectable()
export class CustomGuard implements CanActivate {
   canActivate(context: ExecutionContext):boolean | Promise<boolean>
    | Observable<br/>boolean> {
        const request = context.switchToHttp().getRequest();
        const controllerName = context.getClass().name;
        if(request.session.loggedIn) {
            console.log(controllerName);
            return true;
        }
        return false;
   }
}
```
U prethodnom primjeru vidimo kako iz objekta klase ExecutionContext možemo doći do zahtjeva pa samim time i do tijela zahtjeva, parametara, itd. Imamo pristup i odgovoru na zahtjev te metodi koja se izvršava sljedeća next(). Možemo saznati i koja je ruta zahtjeva te koji *controller* će primiti i obraditi zahtjev. Rutu saznajemo koristeći metodu getHandler() na objektu context, a *controller* koristeći metodu getClass() kao i u primjeru prije. *Guard* iz primjera pokazuje jedan od način na koji možemo implementirati

provjeru je li korisnik prijavljen i ovisno o tome dopustiti daljnju obradu zahtjeva ili ju prekinuti.

*Guard* možemo primijeniti samo na neke rute, na sve rute iz nekog *controllera* ili rute iz cijele aplikacije. Primjenjujemo ga koristeći dekorator @UseGuards(). Dekorator prima jedan *guard* ili listu svih njih koje želimo primijeniti pri čemu su navedeni redom kojim želimo da se izvršavaju i odvojeni zarezom.

@Controller('users') @UseGuards(CustomGuard) export class UsersController {}

Prethodnim primjerom pokazali smo kako primijeniti *guard* na cijeli *controller*. Na isti način primjenjujemo ga i na neku određenu rutu. Možemo navesti samo ime *guarda* pa će Nest sam povezati sve koristeći *dependency injection* ili možemo odmah poslati instancu objekta.

```
@UseGuards(new CustomGuard())
```
Da bismo primijenili *guard* globalno, koristimo metodu useGlobalGuards. U *main.ts* u metodu bootstrap() dodajemo sljedeću liniju

```
app.useGlobalGuards(new CustomGuard());
```
Važno je napomenuti da ako na taj način primijenimo globalni *guard*, on ne može injektirati ovisnosti jer nije dio ni jednog modula. Da bismo to riješili, *guard* postavimo iz glavnog modula na način da ga navedemo u listu providers.

import {APP\_GUARD} from '@nestjs/core';

```
@Module({
    providers: [
        {
            provide: APP_GUARD,
            useClass: CustomGuard
        }
    ]
})
export class AppModule {}
```
## <span id="page-20-0"></span>1.8 Interceptors

*Interceptori* su klase koje implementiraju sučelje NestInterceptor i označavamo ih sa dekoratorom @Injectable(). Oni se mogu izvršavati pri slanju zahtjeva prije nego zahtjev dođe do *controllera* ili pri slanju odgovora klijentskoj strani nakon što *controller* obradi zahtjev. Pomoću *interceptora* možemo izvršavati neki kod prije i nakon izvršavanja metode u *controlleru* zadužene za obradu zahtjeva. Možemo transformirati podatke koji se šalju kao odgovor (na primjer, možemo maknuti dio podataka koji se šalje ili dodati neke podatke poput vremena i slično). Možemo mijenjati iznimke koje su bačene iz metode koja obraduje zahtjev te dodavati dodatnu logiku u obradi zahtjeva.

### Implementacija i primjena interceptora

Već smo u uvodu ove cjeline spomenuli da *interceptori* moraju implementirati sučelje NestInterceptor. Da bi implementirali sučelje NestInterceptor, moraju implementirati metodu intercept() koja prima dva paramtera. Prvi parametar je ExecutionContext, a drugi CallHandler. Sučelje CallHandler implementira metodu handle() koju možemo koristiti da bismo pokrenuli izvršavanje metode iz *controllera* koja obrađuje zahtjev. Važno je samo spomenuti da se unutar metode intercept () mora pozvati metoda handle() jer se u suprotnom metoda iz *controllera* zadužena za obradu zahtjeva neće nikad izvršiti. Budući da metoda handle() vraća objekt tipa Observable, u *interceptoru* možemo raditi bilo kakve transformacije podataka koji se šalju. *Interceptor* možemo implementirati na sljedeći način:

```
@Injectable()
export class CustomInterceptor implements NestInterceptor {
  intercept(context: ExecutionContext, next: CallHandler):
    Observable<any> {
        console.log("Prije controllera");
        return next
          .handle()
          .pipe(
            tap(() => console.log("Nakon controllera"),
          );
 }
}
```
Implementirani *interceptor* ispisuje poruku "Prije controllera" i zatim poziva metodu handle(). Metoda handle() poziva metodu iz *controllera* koja je zadužena za obradu pristiglog zahtjeva te nakon njenog izvršavanja ispisuje poruku "Nakon controllera". In*terceptore* primijenjujemo na rute koristeći dekorator @UseInterceptors(). Možemo ih primijeniti na pojedinu rutu, na sve rute iz jednog *controllera* ili na sve rute iz aplikacije. Ako ga primijenjujemo globalno, možemo korisititi metodu useGlobalInterceptor() na instanci objekta Nest aplikacije. Dakle, u metodu bootstrap() dodajemo liniju:

```
app.useGlobalInterceptors(new CustomInterceptor());
```
Primijenjujemo li ga na taj način, nećemo moći koristiti *dependency injection* kao ni kod *guardova*. Drugi način da ga primijenimo globalno je tako da ga navedemo u modulu AppModule unutar dekoratora @Module() pod providers.

```
{
 provide: APP_INTERCEPTOR,
 useClass: CustomInterceptor,
}
```
## <span id="page-21-0"></span>1.9 Pipes

*Pipes* su klase koje služe za transformaciju i validaciju podataka koje metoda u *controlleru*, koja je zadužena za tu rutu, prima kao argument. Izvršavaju se netom prije nego što se krene izvršavati metoda iz *controllera*. Nest ima osam već ugrađenih *pipeova*, a možemo implementirati i nove ako nam je potrebno. Ako implemetiramo novi *pipe*, potrebno ga je označiti dekoratorom @Injectable() i mora implementirati sučelje PipeTransform. Ugradeni *pipeovi*su: ParseIntPipe, ParseBoolPipe, ParseUUIDPipe, ParseEnumPipe, ParseFloatPipe, ParseArrayPipe, ValidationPipe i DefaultValuePipe te se nalaze u paketu @nestjs/common.

*Pipe* možemo primijeniti globalno ili na neku određenu rutu. Opisat ćemo sada kako ga primijeniti na rutu. Imali smo ranije metodu getUserById za koju smo rekli da kao argument prima id koji je broj. Da bismo provjerili šalje li se zaista broj u zahtjevu, koristimo ParseIntPipe. *Pipe* dodajemo kraj argumenta na koji ga želimo primijeniti. U ovom slučaju, metoda getUserById u *users.controller.ts* izgleda ovako:

```
@Get('id')async getUserById(@Param('id', ParseIntPipe) id: number):
   Promise<User>{
        return await this.usersService.findUserById(id);
}
```
Ako je zahtjevom poslan broj kao parametar, metoda getUserById će se krenuti izvršavati. Ako nije poslan broj, *pipe* će baciti iznimku (eng. *exception*) i neće doći do daljnje obrade

zahtjeva. Možemo poslati ili samo naziv klase kao u gornjem primjeru pa će Nest povezati sve ili instancu klase (new ParseIntPipe()).

Zelimo li neki *pipe* definirati globalno, koristimo metodu useGlobalPipes na instanci objekta Nest aplikacije. Dakle, u *main.ts* u metodu bootstrap() dodajemo

```
app.useGlobalPipes(new ParseIntPipe());
```
Javlja se opet isti problem koji smo spomenuli i kod *guardova*. Da bi *dependency injection* bio moguć, moramo *pipe* definirati direktno u glavnom modulu kao provider. Dakle, u glavni modul AppModule u dekorator pod providers dodajemo sljedece: ´

```
{
    provide: APP_PIPE,
    useClass: ValidationPipe,
}
```
pri čemu je APP PIPE iz paketa @nestjs/core.

Ako trebamo nekakvu transformaciju ili validaciju koja nije ugrađena, možemo sami implementirati svoj *pipe*. Već smo ranije spomenuli da klasa koja predstavlja *pipe* mora implementirati sučelje PipeTransform. Sučelje PipeTransform<T, R> je generičko sučelje u kojem T predstavlja tip ulazne vrijednosti, a R predstavlja tip u koji želimo pretvoriti ulaznu vrijednost. Kod implementacije sučelja, potrebno je implementirati metodu transform() koja kao argumente prima podatak koji treba validirati i metapodatke o toj vrijednosti. Ako nam je potrebna samo validacija, *pipe* implementiramo ovako:

```
@Injectable()
export class CustomPipe implements PipeTransform {
 transform(value: any, metadata: ArgumentMetadata) {
    if(typeof value == "string" && value.length < 10) {
        return value;
    } else {
        throw new BadRequestException("Greška kod validacije.");
    }
 }
}
```
Ako želimo i transformaciju podataka, implementiramo ga ovako:

```
@Injectable()
export class CustomPipe implements PipeTransform<T,R>{
 transform(value: T, metadata: ArgumentMetadata) {
    let convertedValue = convertToTypeR(value);
```

```
return convertedValue;
  }
}
```
Klase možemo spremiti u datoteku *custom.pipe.ts*.

## <span id="page-23-0"></span>1.10 Iznimke i filteri

Iznimke (eng. *exceptions*) su događaji koji prekidaju normalni tijek izvršavanja programa. Filteri za iznimke (eng. *exception filters*) su klase koje se brinu za hvatanje iznimke koja se dogodila i omogućuju nam kontrolu nad iznimkama i modificiranje poruke koju vraćamo korisniku. Nest ima ugrađene iznimke koje nasljeđuju klasu HttpException, uključujući i nju, a dio su paketa @nestjs/common. Neke od iznimki su: BadRequestException, UnauthorizedException, NotFoundException, ForbiddenException i brojne druge. Takoder, Nest ima ugraden i sustav filtera za hvatanje iznimki koji hvata sve iznimke tipa HttpException. Taj sustav primijenjuje se globalno na cijelu aplikaciju. Ukoliko dode do iznimke koju ne prepoznaje, korisniku se salje poruka ˇ *"Internal server error"* sa statusom 500.

#### Iznimke

Kod bacanja iznimke, možemo sami konstruktoru iznimke proslijediti poruku i status. Konstruktor iznimke prima dva argumenta - odgovor (eng. *response*) i status HTTP iznimke. Odgovor može biti ili string ili JSON objekt koji kao svojstva ima poruku i status iznimke. Na primjer, bacimo li sljedeću iznimku

```
throw new HttpException("Niste prijavljeni", HttpStatus.UNAUTHORIZED);
```
korisnik dobiva natrag poruku

```
{
    "statusCode":401,
    "message":"Niste prijavljeni"
}
```
Možemo kreirati i svoje iznimke. Želimo li kreirati novu iznimku moramo implementirati klasu koja će nasljediti klasu HttpException. U konstruktoru novokreirane iznimke moramo pozvati konstruktor nadklase, tj. konstruktor od klase HttpException i proslijediti argumente koje smo prije opisali. Klasu iz primjera implementiramo u datoteci *unauthorized.exception.ts*.

```
export class UnauthorizedException extends HttpException {
    constructor() {
        super("Niste prijavljeni", HttpStatus.UNAUTHORIZED);
    }
}
```
Novu iznimku bacamo naredbom

throw new UnauthorizedException();

#### <span id="page-24-0"></span>Filteri

Kao što možemo kreirati novu iznimku, možemo kreirati i novi filter za iznimke. Nest nam nudi filter koji hvata sve iznimke tipa HttpException, no želimo li, na primjer, vratiti drugačiju poruku ili preusmjeriti korisnika na drugu rutu, možemo to implementirati u novom filteru. Filter kreiramo kao klasu koja implementira sučelje ExceptionFilter i označavamo ga dekoratorom @Catch() u koji upisujemo naziv iznimke koju želimo uhvatiti. Ako želimo napraviti univerzalni filter koji će uhvatiti sve iznimke, dekoratoru ne predajemo nikakav parametar. Kod implementacije sučelja ExceptionFilter potrebno je implementirati metodu catch() čiji su argumenti exception koji smo uhvatili i ArgumentHost objekt. Drugi argument služi nam za dohvaćanje zahtjeva i odgovora. ExceptionFilter, dekorator @Catch() i ArgumentHost dio su paketa @nestjs/common.

```
@Catch(UnauthorizedException)
export class UnauthorizedExceptionFilter implements ExceptionFilter {
    catch(exception: UnauthorizedException, host: ArgumentsHost) {
        const ctx = host.subitchToHttp();const response = ctx.getResponse \leq Respones);
        const status = exception.getStatus();
        response.redirect('/goodbye');
    }
}
```
U ovom primjeru, u datoteci *unauthorized-exception.filter.ts* kreirali smo filter za iznimke tipa UnauthorizedException. Kada uhvati iznimku, on umjesto da prekine izvodenje programa i vrati poruku o iznimci, preusmjeri korisnika na drugu rutu (u ovom slucaju na ˇ rutu GET /goodbye).

Filtere primjenjujemo pomoću dekoratora @UseFilters(). Možemo ih primijeniti na rutu, na neki *controller* tj. na sve rute koje on obraduje ili na cijelu aplikaciju. Ako primijenjujemo na rutu ili na *controller*, koristimo dekorator.

```
@Controller('users')
export class UsersController {
   @Get('all')
   @UseFilters(UnauthorizedExceptionFilter)
    getUsers(@Req() request: Request) {
        throw new UnauthorizedException();
    }
}
```
Ako primijenjujemo globalno, koristimo metodu useGlobalFilters() unutar metode bootstrap(), tj. dodamo sljedeću liniju:

```
app.useGlobalFilters(new UnauthorizedExceptionFilter());
```
Ako želimo primijeniti više filtera, samo ih redom kojim želimo da se izvrše navedemo unutar dekoratora ili metode.

Ovdje nam se javlja isti problem vezan uz *dependency injection* kao i ranije. Da bismo to izbjegli, filtere možemo globalno primijeniti i iz glavnog modula na način da u dekorator @Module() pod providers dodamo

```
{
 provide: APP_FILTER,
 useClass: UnauthorizedExceptionFilter,
}
```
## <span id="page-25-0"></span>1.11 Put zahtjeva kroz aplikaciju

U ovom poglavlju, prosli smo kroz osnovnu strukturu Nest aplikacije i kroz dijelove koji ˇ nam olakšavaju implementaciju i organizaciju aplikacije. Preostalo je samo pogledati kojim redoslijedom se svi oni izvršavaju.

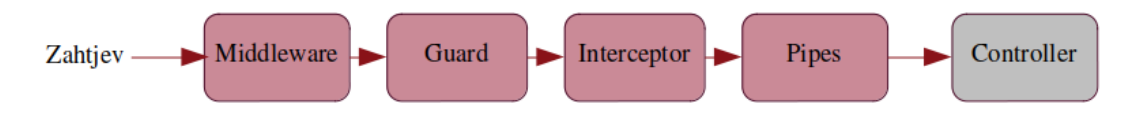

<span id="page-25-1"></span>Slika 1.2: Put zahtjeva do *controller*a

Slika [1.2](#page-25-1) prikazuje kroz koje dijelove i kojim redoslijedom putuje dolazni zahtjev. Svaki od tih dijelova može prekinuti daljnje slanje zahtjeva. Spominjali smo da se svaki od tih dodatnih dijelova može primijeniti na određenu rutu, *controller* ili globalno. Kod izvršavanja svakog od njih, prvo se izvršava onaj globalni, zatim onaj koji je primijenjen na sve rute iz nekog *controllera* i na kraju onaj koji je primijenjen samo na rutu. Dakle, prvo će se izvršiti globalni *middleware*, zatim onaj koji je primijenjen samo na rutu. Nakon toga se izvršava globalni *guard* pa onda onaj koji se odnosi na cijeli *controller* i na kraju onaj koji se odnosi samo na tu rutu i tako dalje redom.

Nakon što zahtjev stigne do *controllera*, on ga obrađuje. Može, ali i ne mora, zvati funkcije iz servisa. Nakon obrade, *controller* šalje natrag odgovor. Na slici [1.3](#page-26-1) možemo

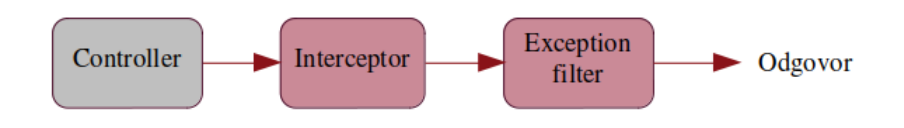

<span id="page-26-1"></span>Slika 1.3: Slanje odgovora

vidjeti kroz koje dijelove odgovor prolazi prije nego sto stigne do korisnika. Jedina razlika ˇ je što ovdje prolazi prvo kroz one dijelove koji su primijenjeni na rutu, zatim kroz one koji su primijenjeni na *controllere* i tek onda kroz globalne. Dakle, prvo će proći kroz *interceptor* koji je primijenjen samo na tu rutu, zatim kroz *interceptor* koji se odnosi na cijeli *controller* i na kraju kroz globalni. Nakon toga prolazi još kroz *exception filter* istim redoslijedom.

## <span id="page-26-0"></span>1.12 TypeORM

U ovoj cjelini, bavit cemo se povezivanjem aplikacije s bazom podataka. Nest je fleksibilan ´ što se tiče rada s bazom podataka tako da se može lako povezati s bilo kojom bazom, bila ona SQL baza ili NoSQL baza. Možemo koristiti bilo koju biblioteku (eng. *library*) za integraciju s bazom koje nudi Node.js ili neki ORM (eng. *Object Relational Mapper*), na primjer MikroORM, Sequelize, Knex.js, TypeORM i mnoge druge. TypeORM je trenutno jedan od najpopularnijih ORM-ova za TypeScript pa cemo u nastavku opisati spajanje i rad ´ s MySQL bazom pomoću TypeORM-a.

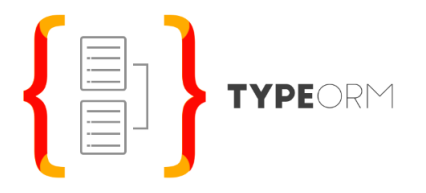

Slika 1.4: TypeORM logo

Nest ima paket @nestjs/typeorm koji služi za integraciju i sa SOL i s NoSOL bazama. Da bismo ga mogli koristiti za integraciju s MySQL bazom, instaliramo ga naredbom:

npm install --save @nestjs/typeorm typeorm mysql2

Nakon instalacije, možemo aplikaciju povezati s bazom. Kreiramo novu datoteku *ormconfig.json* u glavnom direktoriju projekta, odnosno, u mapi first-project. U tu datoteku upisujemo podatke za spajanje s bazom.

```
{
    "type": "mysql",
    "host": "localhost",
    "port": 3306,
    "username": "root",
   "password": "root",
    "database": "users",
    "entities": ["dist/**/**.entity{s, .js}"]
}
```
Navedena su osnovna konfiguracijska svojstva za spajanje s bazom. Postoji još nekoliko dodatnih svojstava koje možemo postaviti, na primjer retryAttempts s kojim postavljamo broj pokušaja spajanja s bazom, zatim autoLoadEntities pomoću kojeg se entiteti automatski učitavaju, itd. Važno je spomenuti svojstvo synchronize koje, ako je postavljeno na true, kod svakog pokretanja sinkronizira podatke s bazom. Treba biti posebno oprezan na kojim podacima i s kojom bazom se koristi jer može doći do promjene ili gubitka nekih podataka. Postoje i druga svojstva o kojima se više može naći u dokumentaciji TypeORM-a [\[6\]](#page-62-6).

Nakon što smo kreirali konfiguracijsku datoteku za spajanje, moramo uključiti modul TypeOrmModule u glavni modul aplikacije AppModule. Navodimo ga u dekoratoru @Module() pod imports.

```
@Module({
  imports: [UsersModule, TypeOrmModule.forRoot()],
 controllers: [AppController],
 providers: [AppService],
})
export class AppModule {}
```
Drugi način na koji smo mogli povezati aplikaciju s bazom je da objekt s konfiguracijskim svojstvima predamo i kao argument metode forRoot() umjesto kreiranja datoteke *ormconfig.json*. U nastavku ćemo pokazati dva načina za dohvaćanje podataka iz baze. Najprije moramo kreirati entitete. Entitet (eng. *entity*) je klasa u koju se mapiraju podaci iz baze. Entitete označavamo dekoratorom @Entity(). Kreirat ćemo entitet za *usera* u novoj datoteci *user.entity.ts* koju možemo spremiti u mapu users u kojoj su nam i *users.controller.ts*, *users.service.ts* i *users.module.ts*.

```
@Entity()export class User {
    @PrimaryGeneratedColumn()
    id: number;
    @Column()
    name: string;
    @Column()
    surname: string;
}
```
U konfiguracijskoj datoteci smo vec rekli TypeORM-u koja je putanja do svih entiteta, ´ tako da on zna da entitet User postoji. Da to nismo naveli, morali bismo navesti nakon što kreiramo entitet jer u suprotnom TypeORM ne bi znao da taj entitet postoji. Mogli smo dodati i svaki entitet pojedinačno na način da umjesto putanje koju smo napisali, navedemo sve entitete.

```
entities: [User]
```
Jedan od načina za dohvaćanje podataka iz baze je korištenje repozitorija (eng. *repository*). Da bismo to mogli, prvo u modulu u kojem želimo koristiti taj repozitorij, moramo navesti da koristimo TypeOrmModul i moramo navesti za što ga koristimo pomoću metode forFeature() kojoj kao argument predamo entitet čiji repozitorij želimo uključiti. Dakle, u našem slučaju, repozitorij želimo koristiti u UsersModule-u pa ga tu i navodimo unutar dekoratora @Module():

```
@Module({
 imports: [TypeOrmModule.forFeature([User])],
 controllers: [UsersController],
 providers: [UsersService],
 exports: [UsersService]
})
export class UsersModule {}
```
Sad kad smo ga definirali unutar modula, možemo UserRepository injektirati u konstruktoru klase UsersService koristeći dekorator @InjectRepository(). U idućem primjeru pokazat ćemo kako injektirati repozitorij i kako napraviti upite pomoću njega unutar UsersService.

```
@Injectable()
export class UsersService {
    constructor(
        @InjectRepository(User)
        private userRepository: Repository<User>) {}
    async getUsers() : Promise<User[]> {
        return this.userRepository.find();
    }
    async findUserById(id: number) : Promise<User> {
        return this.userRepository.findOne(id);
    }
}
```
Drugi način na koji možemo izvršavati upite je koristeći QueryBuilder. U tom slučaju nam ne treba UserRepository, no vidjet ćemo da je dohvaćanje podataka pomoću repozitorija jednostavnije i elegantnije.

```
@Injectable()
export class UsersService {
    async getUsers() : Promise<User[]> {
        return await createQueryBuilder(User, "user")
                        .getMany();
   }
```
}

```
async findUserById(id: number) : Promise<User> {
    return await createQueryBuilder(User, "user")
                    .select()
                    .where("user.id= :userId", {userId: id})
                    .getOne();
}
```
Sve ovo navedeno samo su neke od mnoštva mogućnosti koje nudi TypeORM. Postoji još načina za komunikaciju s bazom. Također, neke od značajnijih mogućnosti koje nam nudi TypeORM su migracije, transakcije i definiranje relacija među entitetima. Nešto više o definiranju relacija među entitetima reći ćemo u cjelini [\(2.2\)](#page-34-2) kod opisa implementacije aplikacije. Također, više o svemu može se pronaći u dokumentaciji TypeORM-a [\[6\]](#page-62-6).

## <span id="page-30-0"></span>1.13 Model-View-Controller

MVC (eng. *Model-View-Controller*) je arhitekturalni obrazac koji razdvaja aplikaciju u tri osnovna dijela: model, *view* i *controller*. *View* je dio koji služi za prikaz aplikacije i omogućavanje interakcije korisnika s aplikacijom. *Controller* služi za obradu pristiglih zahtjeva nastalih tom interakcijom i slanje odgovora natrag klijentu, dok je u modelu implementirana cijela logika aplikacije i interakcija s bazom. *Controller* je zapravo dio koji povezuje model i *view*. U našem slučaju, model bi predstavljali servisi.

Da bismo izgradili aplikaciju u skladu s MVC obrascem, nedostaje nam još samo komponenta *view*. Prvo moramo instalirati upravitelj HTML predlošcima (eng. *template en*gine) pomoću kojeg ćemo renderirati izgled naše aplikacije. Jezik koji ćemo koristiti za kreiranje predložaka (eng. *templating language*) je *Handlebars.js* [\[4\]](#page-62-7).

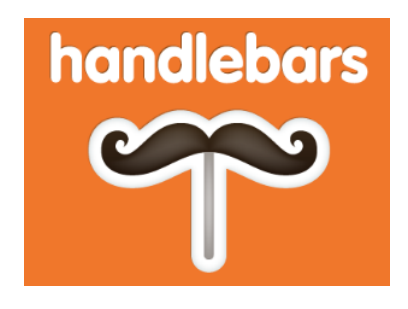

Slika 1.5: *Handlebars.js* logo

Instaliramo ga sljedećom naredbom:

npm install --save hbs

Da bi aplikacija znala koji *template engine* koristi za renderiranje izgleda, moramo malo prilagoditi metodu bootstrap() u datoteci *main.ts*. Rekli smo da Nest u pozadini koristi Express ako mu ništa drugo ne zadamo, zato ćemo ga i mi ovdje koristiti i kreirati Express aplikaciju. Metoda bootstrap() nam izgleda ovako:

```
async function bootstrap() {
 const app = await NestFactory.create<NestExpressApplication>(
 AppModule);
 app.useStaticAssets(join(__dirname, '..', 'public'));
 app.setBaseViewsDir(join(__dirname, '..', 'views'));
 app.setViewEngine('hbs');
 await app.listen(3000);
}
```
Aplikacija sada zna da koristi hbs *template engine* za renderiranje izgleda, da su svi predlošci za izgled spremljeni u mapi views, a svi statički podaci u mapi *public*. Unutar mape views kreiramo *users.hbs* u kojem je napisan HTML koji želimo da se renderira:

```
<!DOCTYPE html>
\langlehtml\rangle<head><meta charset="utf-8" />
    <title>First project</title>
  \langlehead\rangle<body>
    Ime: \{ user.name \} \langle br>
    Id: {{ user.id }
  </body>
</html>
```
Da bi se taj predložak renderirao, moramo u *controlleru* dodati dekorator @Render() onoj metodi kojoj želimo da renderira izgled. Unutar dekoratora pišemo ime predloška koji želimo renderirati. Imena svojstava objekta koji vraća metoda koja renderira izgled moraju biti jednaka imenima varijabli u predlošku. Podaci koje vraća *controller* bit će proslijeđeni predlošku koji će zatim generirati HTML tako da sve što je unutar dvostrukih vitičastih zagrada {{ }} zamijeni vrijednostima koje je poslao *controller*. Dobiveni HTML bit ce´ poslan korisniku kao odgovor.

```
@Controller('users')
export class UsersController {
    @Get(':id')@Render('users')
   getUserById(@Param('id') id: number) : any {
        let userData = this.usersService.findUserById(id);
        return {user: userData};
    }
}
```
Sada kad smo prošli osnovne komponente Nest aplikacije i kada smo se upoznali s dodatnim mogućnostima koje nam Nest nudi za izgradnju aplikacije i bolju organizaciju strukture, možemo pogledati sve to na primjeru aplikacije koju smo izgradili.

## <span id="page-34-0"></span>Poglavlje 2

## Aplikacija Ticketshop

U ovom poglavlju opisat cemo aplikaciju koju smo izgradili kako bismo demonstrirali ´ proces izrade i strukturu nešto složenijeg projekta, kao i dodatne mogućnosti koje nam Nest nudi.

### <span id="page-34-1"></span>2.1 Kratki opis aplikacije

Web-aplikacija koju smo izgradili nalik je web-aplikacijama poput Eventima ili Ticketshopa koje služe za prodaju ulaznica za razne događaje. Web-aplikacija nam nudi mogućnost pretraživanja događaja i kupnje ulaznica za te događaje. Imamo tri tipa korisnika u aplikaciji: neprijavljeni korisnik ili gost, korisnik koji je prijavljen i administrator. Neprijavljeni korisnik može pregledavati i pretraživati događaje te kupiti karte za njih. Nudi mu se i mogućnost registracije. Korisnik koji je prijavljen može sve što može i gost, a nudi mu se i dodatna mogućnost da vidi svoj profil. Na svom profilu korisnik može vidjeti i mijenati svoje podatke te može vidjeti sve događaje za koje je kupio karte. Administrator ima najviše mogućnosti u aplikaciji. On može sve što može i korisnik, ali može i kreirati nove događaje, uređivati postojeće te ih brisati. Kod kreiranja događaja, može dodavati nove izvođače i nove tipove događaja. Može vidjeti i popis svih korisnika koji su registrirani te može vidjeti njihove profile i mijenjati ulogu u aplikaciji (može nekog postaviti za administratora ili mu maknuti ta prava).

### <span id="page-34-2"></span>2.2 Baza i entiteti

Najprije ćemo ukratko opisati bazu i entitete koje koristimo u aplikaciji i relacije među njima. Već smo ranije spomenuli da nam TypeORM nudi mogućnost definiranja relacija među entitetima, a ovdje ćemo to i demonstrirati. U bazi imamo tablice events, users,

performers, types, performance i audience. Tablica events služi za opis događaja te sadrži atribute id događaja, ime, id tipa događaja, datum, vrijeme i trajanje događaja, grad i mjesto održavanja događaja, kratki opis događaja, dostupan broj karata, broj prodanih karata i cijenu karte. Tablica types služi za opis tipa događaja i sadrži samo atribute id tipa i naziv tipa događaja. Svaki događaj može biti samo jednog tipa te može postojati više događaja istog tipa. Tablica users opisuje korisnika. Sadrži id korisnika, njegovo ime, prezime, korisničko ime, datum rođenja, email adresu i ulogu u aplikaciji (može biti user ili *admin*). Svaki korisnik može kupiti karte za više događaja te za svaki događaj karte može kupiti više korisnika. Podatke o toj relaciji spremamo u tablicu audience. Ona sadrži atribute id događaja i id korisnika te broj karata koje je neki korisnik kupio. Imamo i tablicu performers koja sadrži podatke o izvođačima, odnosno, sadrži atribute id izvođača i njegovo ime. Svaki izvođač može nastupati na više događaja te na istom događaju može sudjelovati više izvođača. Za sve navedene tablice, kreirali smo entitete koje koristimo u aplikaciji. Pogledat ćemo entitet Events koji opisuje događaje i pokazat ćemo način na koji se kreiraju relacije među entitetima. Spomenuli smo dvije relacije koje ćemo dodati u entitet Events. Relaciju između korisnika i događaja, dodat ćemo entitetu Users. Relacije koje dodajemo u entitet Events su relacija između događaja i izvođača i relacija izmedu dogadaja i tipa dogadaja.

#### Relacija izmedu dogadaja i tipa dogadaja

Prvo ćemo pokazati kako smo kreirali relaciju između događaja i tipa događaja. Rekli smo da je svaki događaj samo jednog tipa i da više događaja može biti istog tipa. Opisana relacija izmedu entiteta Events i Types je mnogo naprema jedan (eng. *many-to-one*). Relaciju možemo definirati i u entitetima koristeći dekorator @ManyToOne() iz paketa typeorm. Definirat ćemo ju unutar entiteta Events. Rekli smo da se u tablici events sprema id tipa događaja. To je ujedno i strani ključ na tablicu types. Da bismo povezali entitete, unutar dekoratora @ManyToOne() navodimo s kojim entitetom povezujemo. Potreban nam je i dekorator @JoinColumn() koji definira koja strana relacije sadrži strani ključ. Ako želimo da se entiteti spoje samo po stranom ključu, dekoratoru @JoinColumn() nije potrebno predati naziv atributa po kojem ih spajamo. Ako želimo da se spoje po nekom drugom atributu, dekoratoru predajemo ime tog atributa kao vrijednost svojstva referencedColumnName. U našem slučaju to izgleda ovako:

```
@ManyToOne(type => Types)
@JoinColumn({ referencedColumnName: "id" })
type: Types;
```
Dakle, u varijablu type smo spremili objekt entiteta Types koji je pridružen ovom događaju. Svojstvu referencedColumnName pridružili smo naziv stupca tablice types s kojim spajamo. Budući da je već u tablici events typeId strani ključ na tablicu types, nismo morali posebno reći po kojem stupcu spajamo, jer će TypeORM automatski pretpostaviti da je ime stupca jednako konkatenaciji imena varijable i "Id".

#### Relacija između događaja i izvođača

Rekli smo ranije da svaki događaj može imati više izvođača te da svaki izvođač može nastupati na više događaja. Relacija između događaja i izvođača je mnogo naprema mnogo (eng. *many-to-many*). U entitetima ju definiramo pomoću dekoratora @ManyToMany() i @JoinTable(). Unutar dekoratora @ManyToMany() navodimo s kojim entitetom je u relaciji, a unutar dekoratora @JoinTable() navodimo ime tablice koja spaja ta dva entiteta te navodimo po kojim atributima ih spaja.

```
@ManyToMany(type => Performers)
    @JoinTable({
        name: "performance",
        joinColumn: {
            name: "eventId",
            referencedColumnName: 'id'
        },
        inverseJoinColumn: {
            name: 'performerId',
            referencedColumnName: 'id'
        }
    })
    performers: Performers[];
```
U našem slučaju, podaci koji opisuju relaciju su u tablici performance. Tablica performance ima dva atributa: eventId i performerId koji su ujedno i strani ključevi na tablice events i performers. Unutar joinColumn definirali smo na temelju kojih atributa spajamo entitete Events i Performance. Atribut eventId iz entiteta Events spajamo s atributom id iz entiteta Performance. Unutar inverseJoinColumn definirali smo kako spajamo Performance i Performers.

Pogledajmo kako nam izgleda entitet Events s uključenim opisanim relacijama i s navedenim ostalim svojstvima.

```
@Entity()
export class Events {
    @PrimaryGeneratedColumn({type: 'int'})
    id: number;
```

```
@Column()
name: string;
@Column()
typeId: number;
@Column()
location: string;
@Column()
city: string;
@Column()
date: Date;
@Column()
duration: number;
@Column()
description: string;
@Column()
tickets: number;
@Column()
soldTickets: number;
@Column()
ticketPrice: number;
@ManyToOne(type => Types)
@JoinColumn({ referencedColumnName: "id" })
type: Types;
@ManyToMany(type => Performers)
@JoinTable({
    name: "performance",
    joinColumn: {
```

```
name: "eventId",
            referencedColumnName: 'id'
        },
        inverseJoinColumn: {
            name: 'performerId',
            referencedColumnName: 'id'
        }
    })
    performers: Performers[];
}
```
Kad već pričamo o relacijama, spomenimo samo usput još jednu važnu stvar. Ranije opisani način je način za spajanje tablica ako nam je baza već kreirana. TypeORM daje mogucnost da na temelju entiteta, definiranih kodom poput gore navedenog, automatski ´ kreira potrebne tablice u bazi podataka. Tablice koje opisuju relacije se takoder same kreiraju i dodaju se stupci koji služe kao strani ključevi za drugu stranu relacije. Imena im TypeORM postavlja automatski po određenim pravilima, a ako želimo drugačija imena, onda ih sami postavljamo kao što smo i ranije napravili. Više o svemu tome dostupno je u dokumentaciji TypeORM-a [\[6\]](#page-62-6).

## <span id="page-38-0"></span>2.3 Dijelovi aplikacije dostupni svim korisnicima

U ovom dijelu proci´ cemo kroz dijelove aplikacije koji su dostupni svim korisnicima bili ´ oni prijavljeni ili ne.

#### Struktura aplikacije

Najprije ćemo proći kroz strukturu aplikacije. Aplikaciju smo podijelili na četiri osnovna dijela ovisno o funkcijama koje obavljaju. Imamo glavni modul AppModule koji povezuje cijelu aplikaciju i AppController koji se brine za renderiranje početne stranice i za vraćanje podataka koji su upisani u *session*. Zatim imamo dio koji se brine za prijavu i registraciju korisnika, a to je LoginModule i LoginController. Buduci da su ´ svi zahtjevi koji dolaze na LoginController vezani za korisnika, on sve zahtjeve dalje šalje na obradu servisu UsersService. Dio koji se brine za obradu svih zahtjeva vezanih za korisnika (promjena podataka, validacije, kreiranje novog korisničkog računa,...) je UsersController, UsersModule i ranije spomenuti UsersService. I na kraju, dio koji se brine o svim zahtjevima vezanima uz događaje čine EventsController, EventsModule i EventsService. Uz te osnovne komponente koje smo sad naveli, postoje i dodatne koje nam olakšavaju izgradnju aplikacije, ali o njima ćemo u nastavku.

Što se tiče renderiranja izgleda same aplikacije, dio se renderira u skladu s MVC obrascem. Glavne stranice renderira server koristeći viewove, a sve podatke koje dodatno trebamo dohvaćamo slanjem *ajax* zahtjeva. Početnu stranicu renderira jedna od metoda iz AppControllera koristeći dekorator @Render().

#### Početna stranica

Na početnoj stranici koju možemo vidjeti na slici [2.1](#page-39-0) nalazi se popis svih događaja sortiran po popularnosti. Popularnost nekog događaja računamo kao omjer broja prodanih i broja ukupno dostupnih karata. U gornjem desnom kutu nalazi se gumb "Prijava" gdje se korisnik može prijaviti. Na stranici se nalazi i gumb "Filter" koji otvara formu u koju možemo upisati parametre i pretraživati događaje.

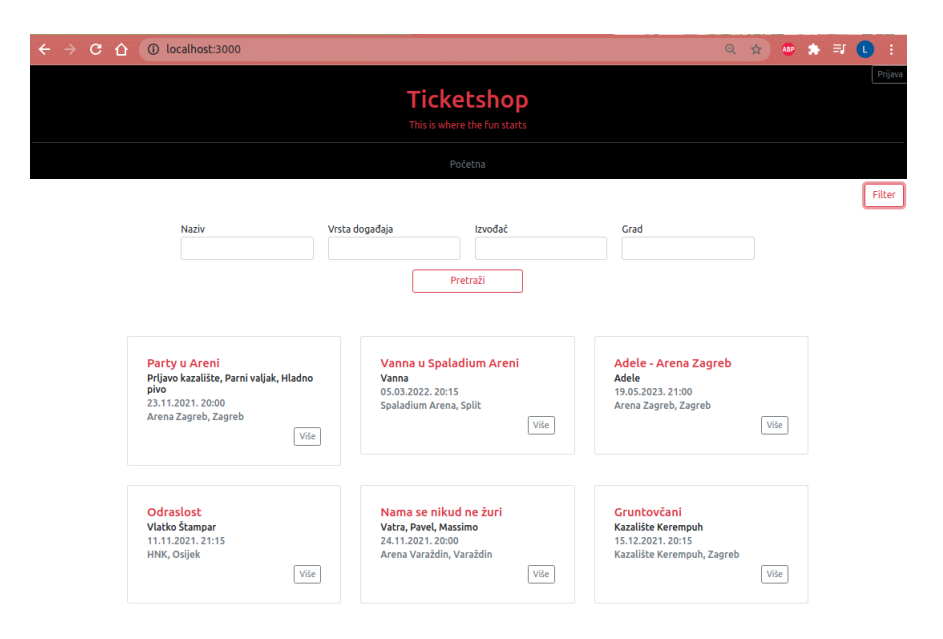

Slika 2.1: Početna stranica

<span id="page-39-0"></span>Događaje možemo pretraživati po nazivu, po tipu događaja, po izvođaču te po gradu u kojem se događaj održava. Korisnik koji pretražuje događaje može upisati ime događaja i ime izvođača. Kod polja u koje unosi ime izvođača, ponude mu se svi izvođači koji su u bazi. Njih dohvaćamo *ajax* zahtjevom. Za vrstu događaja i grad u kojem se događaj izvodi, korisnik može odabrati jednu od ponuđenih opcija. Ponuđene su samo one opcije koje se nalaze u bazi, a dohvaćamo ih slanjem *ajax* zahtjeva serverskoj strani. Sve navedene zahtjeve šaljemo *controlleru* EventsController. On poziva metode iz EventsService

gdje se onda rade upiti na bazu koristeći QueryBuilder. Klikom na gumb "Pretraži", uneseni parametri se šalju *ajax* zahtjevom GET /events/filter. Da bismo lakše odredili tip parametara koji prima metoda koja obraduje zahtjev, kreirali smo DTO (eng. *Data Transfer Object*) FilterParamsDTO. Opcenito, DTO je klasa koja definira podatke koji se ´ šalju kroz mrežu. U našem slučaju, FilterParamsDTO izgleda ovako:

```
export class FilterParamsDTO {
    type: string;
```

```
name: string;
    city: string;
    performer: string;
}
```
Metoda koja obrađuje zahtjev vraća popis svih događaja koji odgovaraju parametrima navedenim u proslijeđenom objektu tipa FilterParamsDTO te se oni prikazuju na početnoj stranici.

## Pregled dogadaja

Osim pretraživanja događaja, korisnik može i pregledavati događaje. Na slici [2.1](#page-39-0) vidimo uz svaki događaj postoji gumb "Više". Klikom na taj gumb otvara nam se nova stranica (slika [2.2\)](#page-40-0) na kojoj su prikazani podaci o dogadaju.

<span id="page-40-0"></span>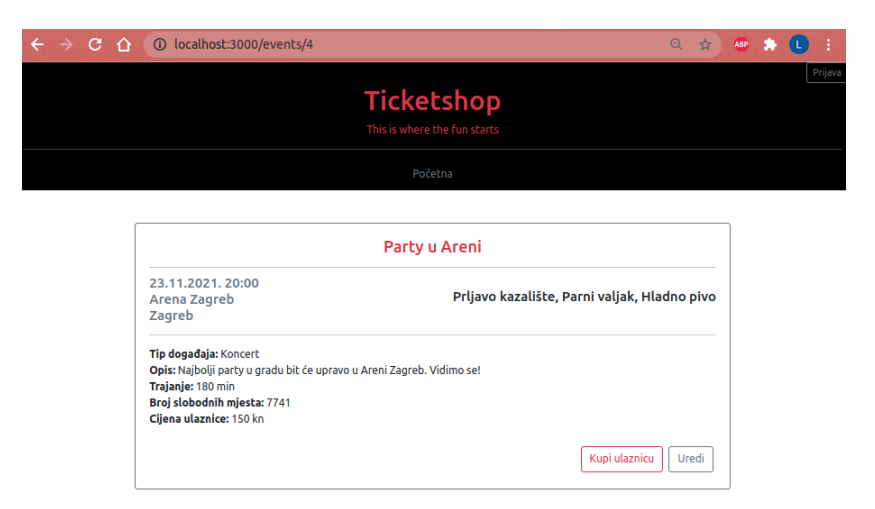

Slika 2.2: Prikaz dogadaja

Preusmjeravaje na tu stranicu napravljeno je na način da se aplikaciji šalje zahtjev GET /events/:id koji obrađuje EventsController. Da bismo provjerili šalje li se id koji mora biti cijeli broj, koristimo ParseIntPipe na način koji smo opisali u cjelini [1.9.](#page-21-0) Metoda koja obrađuje taj zahtjev dohvaća iz EventsService podatke o događaju čiji id je poslan zahtjevom i renderira view za prikaz dogadaja. Ako dogadaj s tim id-jem ne postoji, preusmjerava se na pocetnu stranicu. Na slici [2.2](#page-40-0) vidimo da imamo gumbe "Kupi ulaznicu" ˇ i "Uredi".

#### Kupnja ulaznice kad korisnik nije prijavljen

Klikom na gumb "Kupi ulaznicu" otvara se prozor (slika [2.3](#page-41-0) lijevo) u kojem se prvo nalazi poruka upozorenja da korisnik nije prijavljen, no nudi mu se mogucnost da nastavi kao ´ gost. Ako nastavi kao gost, u tom otvorenom prozoru se prikazuje forma u kojoj može odabrati koji broj ulaznica želi kupiti te koja je ukupna cijena tih ulaznica (slika [2.3](#page-41-0) desno).

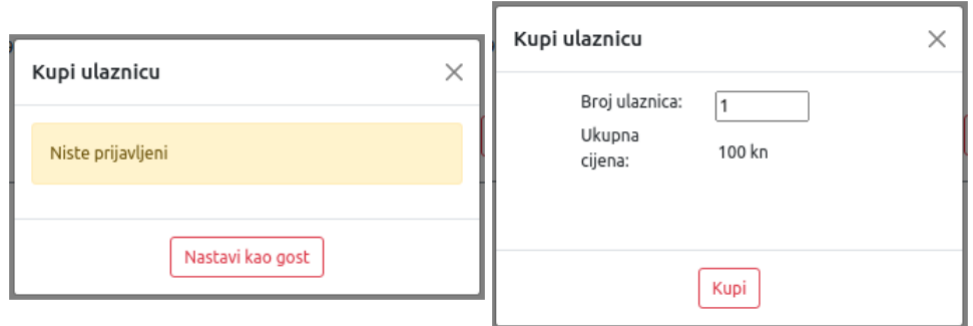

<span id="page-41-0"></span>Slika 2.3: Prozor koji se otvara kod kupnje karata

Klikom na gumb "Kupi" šaljemo zahtjev POST /events/buyTickets u čijem tijelu šaljemo broj karata i id dogadaja za koji kupujemo karte. Na tu rutu primijenili smo *middleware* CheckAvailableTicketsMiddleware koji provjerava ima li dovoljno dostupnih karata za taj dogadaj. Napomenimo samo da se u stvarnosti ova provjera radi unutar *controllera* i da se svi upiti na bazu rade samo iz servisa, no ovdje je stavljena u *middleware* kako bi ilustrirali na koji način se *middleware* koristi. Ako nema dovoljno karata, *middleware* vraca poruku da nema dostupnih karata i time prekida daljnje slanje zahtjeva. Ako su ´ karte dostupne, poziva metodu next() i time šalje zahtjev na daljnju obradu. *Middleware* smo primijenili unutar glavnog modula AppModule na način koji je opisan u cjelini [1.6.](#page-16-0) CheckAvailableTicketsMiddleware implementirali smo na način da prvo dohvaćamo iz baze događaj čiji je id poslan u tijelu zahtjeva koji šaljemo. Ako događaj postoji, provjerimo ima li dovoljno dostupnih karata. Broj karata koje korisnik želi kupiti čitamo iz

tijela zahtjeva, a broj prodanih i ukupan broj dostupnih karata čitamo iz događaja koji smo dohvatili iz baze. Ako nema dovoljno dostupnih karata, vracamo odgovor s porukom ´ "Nema dostupnih karata" što se prikazuje i na prozoru koji je otvoren (slika [2.4](#page-42-0) lijevo). U suprotnome, zahtjev šaljemo na daljnju obradu.

```
@Injectable()
export class CheckAvailableTicketsMiddleware implements NestMiddleware{
    async use(req: Request, res: Response, next: NextFunction) {
        let event = await createQueryBuilder(Events, "event")
            .where("event.id = :id", { id: req.body.eventId })
            .getOne();
        if (event) {
            if (event.soldTickets + parseInt(req.body.numOfTickets)
                > event.tickets) {
                res.status(405).send("Nema dostupnih karata.");
            } else {
                next();
            }
        } else {
            next();
        }
    }
}
```
Ako je kupnja uspješna, korisniku se vraća poruka o uspješnoj kupovini (slika [2.4](#page-42-0) desno). Ako je negdje došlo do greške, ispisuje se poruka "Greška.".

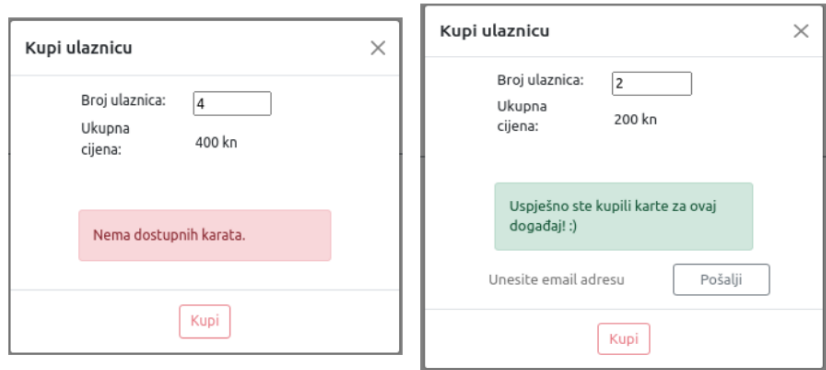

<span id="page-42-0"></span>Slika 2.4: Poruke o neuspješnoj i uspješnoj kupovini karata

#### <span id="page-43-1"></span>Mogućnost uređivanja događaja kada korisnik nije prijavljen

Na slici [2.2](#page-40-0) vidimo da postoji i gumb za uredivanje dogadaja. Ako korisnik nije prijavljen u sustav, on nema pravo pristupa uredivanju dogadaja. Klikom na gumb "Uredi" preusmjeravamo ga na početnu stranicu i na vrhu stranice mu se ispisuje poruka "Morate biti prijavljeni za nastavak.". Ono što se zapravo događa u pozadini je sljedeće: klikom na gumb "Uredi" šalje se zahtjev GET /events/edit/:id pri čemu je id iz rute id događaja koji želimo uređivati. No na toj ruti je postavljen *guard* LoginGuard koji provjerava je li korisnik prijavljen i ako nije, usmjerava ga na početnu. Više o tome bit će napisano kasnije kada objasnimo na koji način funkcionira prijava korisnika.

## <span id="page-43-0"></span>2.4 Registracija i prijava korisnika

Svaki korisnik web-aplikacije može se registrirati ili prijaviti ako je već registriran. Za obradu zahtjeva koji su vezani uz registraciju korisnika i prijavu korisnika zadužen je LoginController. LoginController sve zahtjeve koje dobije šalje na obradu servisu UsersService. Da bi UsersService bio dostupan LoginControlleru, morali smo ga u dekoratoru @Module() u modulu UsersModule navesti pod exports (što znači da smo modulu rekli da taj servis želimo dijeliti). Isto tako, morali smo UsersModule navesti u dekoratoru @Module() modula LoginModule pod imports.

```
//users.module.ts
@Module({
 imports: [TypeOrmModule.forFeature([Users])],
 providers: [UsersService],
 controllers: [UsersController],
 exports: [UsersService]
})
export class UsersModule {}
//login.module.ts
@Module({
 imports: [UsersModule, TypeOrmModule.forFeature([Users])],
 controllers: [LoginController]
})
export class LoginModule {}
```
Na svakoj stranici koju neprijavljeni korisnik vidi, u gornjem desnom kutu postoji gumb za prijavu. Klikom na taj gumb, otvara se prozor s formom za prijavu korisnika koji možemo vidjeti na slici [2.5.](#page-44-0) Ukoliko korisnik nema kreiran korisnički račun, klikom

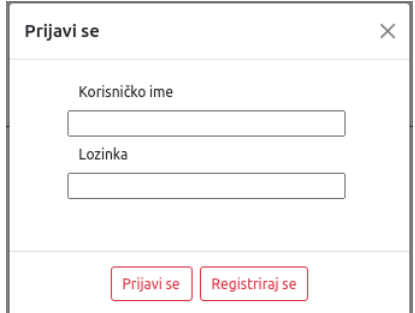

<span id="page-44-0"></span>Slika 2.5: Prozor za prijavu

na "Registriraj se" otvara se forma za registraciju. Prvo ćemo objasniti postupak registracije.

### Registracija

Klikom na gumb "Registriraj se" otvara se forma za unos podataka novog korisnika (slika [2.6\)](#page-44-1). Kod kreiranja korisničkog računa, korisnik mora unijeti svoje ime, prezime, željeno korisničko ime, datum rođenja, email adresu i lozinku.

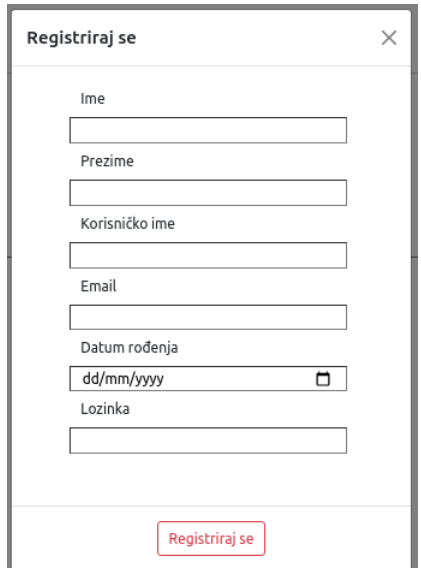

<span id="page-44-1"></span>Slika 2.6: Prozor za registraciju

Klikom na gumb "Regitriraj se" u prozoru za registraciju, šalje se zahtjev POST /lo-

gin/signUp u čijem tijelu se nalaze podaci koje je korisnik unio. Kreirali smo klasu, odnosno, DTO NewUserDTO koja opisuje podatke o novom korisniku koje šaljemo u tijelu zahtjeva. Kod registracije novog korisnika potrebno je napraviti validaciju podataka i provjeriti postoji li već korisnik s unesenim korisničkim imenom.

#### Provjera je li korisničko ime već zauzeto

Da bi provjerili je li korisničko ime već zauzeto, implementirali smo *middleware* CheckIf-UsernameExistsMiddleware i primijenili ga na tu rutu. Unutar *middlewarea* radimo upit na bazu postoji li korisnik čije je korisničko ime jednako unesenom korisničkom imenu. Ako korisnik postoji, vraćamo odgovor "Korisničko ime je već zauzeto" i time prekidamo daljnju obradu zahtjeva. Odgovor se prikaze i korisniku na prozoru za registraciju. Ako ˇ korisničko ime nije zauzeto, pozivamo funkciju next() i zahtjev se dalje obrađuje.

#### Validacija podataka prije registracije

Prije registracije korisnika, potrebno je još napraviti validaciju podataka. Za validaciju podataka koristili smo ValidationPipe i paket class-validator koji ima ugradene dekoratore za validaciju, a pokazat ćemo i kako smo napravili prilagođeni dekorator za validaciju. Da bismo mogli koristiti class-validator, morali smo ga prvo instalirati sljedećom naredbom:

npm i --save class-validator class-transformer

Dekoratore iz paketa class-validator koristimo kod definiranja vrijednosti u NewUserDTO jer one opisuju podatke koje korisnik šalje iz forme.

#### export class NewUserDTO {

```
@Length(1,20)@IsValidName(({ message: "name contains unallowed characters"}))
name: string;
@Length(1,20)@IsValidName({ message: "surname contains unallowed characters"})
surname: string;
@IsEmail()
mail: string;
```

```
@IsDateString()
dateOfBirth: Date;
@Length(1,10)username: string;
@Length(8,20)password: string;
```
}

Opisat ćemo redom koja je uloga navedenih dekoratora. Za početak ćemo opisati one ugradene dekoratore, a kasnije pokazati i kako implementirati novi dekorator za validaciju. Dekorator @Length(1, 20) provjerava je li duljina od name izmedu 1 i 20. Dakle, vrijednost koju šaljemo kao name mora imati barem 1 znak, a najviše 20 znakova. Dekorator @IsValidName() je dekorator koji smo sami kreirali i njega cemo opisati malo ´ kasnije. Dekorator @IsEmail() provjerava ima li mail oblik email adrese. Dekorator @IsDateString() provjerava je li vrijednost dateOfBirth datum tj. string koji predstavlja datum. Ukoliko vrijednosti ne odgovaraju opisima u dekoratorima, ValidationPipe ce nam javiti poruku o grešci. Dekoratori @Length(), @IsEmail() i @IsDateString() su iz paketa class-validator. Taj paket nam nudi i brojne druge dekoratore, a više o tome možemo naći na poveznici [\[8\]](#page-62-8).

Pokažimo sada kako smo implementirali dekorator @IsValidName(). Njegova uloga je provjeriti je li ime korisnika u formatu u kojem želimo da bude. Dopušteni znakovi u imenu su sva slova, razmak i "-". Dekorator smo spremili u datoteku *IsValidName.decorator.ts*.

```
export function IsValidName(validationOptions?: ValidationOptions) {
  return function (object: Object, propertyName: string) {
    registerDecorator({
      name: 'IsValidName',
      target: object.constructor,
      propertyName: propertyName,
      constraints: [],
      options: validationOptions,
      validator: {
        validate(value: any, args: ValidationArguments) {
          let regexName = /[A-Z\check{z}d\check{c}\check{z}\s-]/g\mathrm{i};
          let matching = value.match(regexName);
          if(matching && matching.length == value.length &&
```

```
typeof value == "string") {
                 return true;
          }
          return false;
        },
      },
    });
 };
}
```
Kod korištenja u NewUserDTO, dekoratoru @IsValidName() predali smo objekt koji sadrži poruku koju želimo vratiti ukoliko vrijednost nije onakva kakvu očekujemo. Sad kad smo objasnili koja je uloga kojeg dekoratora za validaciju, potrebno je josˇ ValidationPipe primijeniti na metodu, odnosno, na argument metode koja prima i obraduje zahtjev u LoginControlleru. U cjelini [1.9](#page-21-0) rekli smo da se *pipe* navodi u dekoratoru koji dohvaca´ dio zahtjeva u kojem se šalju podaci i to uz argument na koji se primijenjuje. Ovdje se podaci šalju u tijelu zahtjeva i primamo objekt klase NewUserDTO.

```
@Post('signUp')
 async createNewUserAccount(@Body(
       new ValidationPipe({
           disableErrorMessages: false,
           skipMissingProperties: true})
       ) newUser: NewUserDTO): Promise<any> {}
```
Konstruktoru za ValidationPipe možemo predati objekt koji sadrži svojstva za taj *pipe*. Postavili smo vrijednost svojstva disableErrorMessage na false jer želimo da nam validator javi poruke o greškama. Svojstvo skipMissingProperties smo postavili na true i to nam služi tome da validator zanemari svojstva objekta čije vrijednosti nije do-bio. Postoji još niz raznih svojstava što se također može naći na poveznici [\[8\]](#page-62-8). Metoda  $c$ reateNewUserAccount $()$  prima još argumenata, ali to nam nije bitno za ovaj primjer, kao ni što točno metoda radi.

#### Kreiranie korisničkog računa

Ako korisničko ime nije zauzeto i ako su podaci uspješno prošli validaciju, zahtjev dolazi do *controllera* koji tada poziva metodu iz UsersService-a koja kreira novi korisnički račun i automatski prijavljuje korisnika u sustav. Spomenut ćemo još ovdje samo kako spremamo korisnikovu lozinku. Radi korisnikove sigurnosti, lozinku ne pohranjujemo u točnom obliku nego ju prije spremanja hashiramo. To je proces pretvaranja dane vrijednosti

u neku drugu vrijednost pomoću hash funkcije koja koristi neki matematički algoritam za tu pretvorbu. Nakon hashiranja, trebalo bi biti nemoguće saznati točnu vrijednost pohranjene lozinke. Ovdje smo za hashiranje lozinke koristili paket bcrypt. Prije korištenja, morali smo ga instalirati naredbama:

npm i bcrypt npm i -D @types/bcrypt

U servis UsersService prvo smo uključili sve iz paketa bcrypt.

```
import * as bcrypt from 'bcrypt';
```
Metodu hash() koristimo prije spremanja lozinke u bazu na sljedeći način:

```
const salt = 7;
const hash_password = await bcrypt.hash(newUser.password, salt);
```
Nakon kreiranja korisničkog računa, korisnik je prijavljen u aplikaciju.

#### Prijava

Ako korisnik već ima svoj korisnički račun, onda se prijavljuje preko forme prikazane na slici [2.5.](#page-44-0) Klikom na gumb "Prijavi se" šalje se zahtjev POST /login/validate i u tijelu zahtjeva se šalju korisničko ime i lozinka. Kod prijave korisnika potrebno je provjeriti jesu li podaci točni - postoji li korisnik s upisanim korisničkim imenom i ako postoji, je li upisana lozinka jednaka onoj u bazi. Buduci da smo lozinku kod registracije korisnika hashi- ´ rali, da bismo mogli usporediti lozinke, koristimo funkciju compare() iz paketa bcrypt. password je lozinka koju je korisnik upisao u formu kod prijave, a hashPassword je hashirana lozinka koja je spremljena u bazu.

```
let isEqual = await bcrypt.compare(password, hashPassword);
```
Ako su upisani podaci točni, korisnik je prijavljen u aplikaciju. Prijavu pamtimo u *sessionu*. Da bismo mogli raditi sa *sessionom*, prvo smo morali instalirati potrebne pakete.

npm i express-session npm i -D @types/express-session

Nakon toga, bilo je potrebno postaviti ga unutar metode bootstrap() u datoteci *main.ts*.

```
app.use(
    session({
      secret: 'my-secret',
      resave: false,
      saveUninitialized: false,
      cookie: {
        maxAge: 3600000 //1h
      }
   }),
  );
```
Session dohvaćamo pomoću dekoratora @Session() ili preko objekta koji predstavlja zahtjev. Ako neka od funkcija koristi *session*, moramo ga navesti kao jedan od argumenata te funkcije.

Vratimo se na korištenje *sessiona* kod prijave. Ako su podaci bili točni, u *session* spremamo nekoliko podataka: id, korisničko ime i ulogu korisnika. Dakle, u *session* pohranjujemo objekt user i postavljamo vrijednost isLoggedIn na true

```
session.user = \{username : user.username,
        id: user.id,
        role: user.role
      };
session.isLoggedIn = true;
```
Prijavljeni korisnik može se u bilo kojem trenutku odjaviti. Gumb za odjavu nalazi se u gornjem desnom kutu aplikacije. Klikom na taj gumb šalje se zahtjev GET /login/logout i brišu se podaci o prijavi iz sessiona.

## <span id="page-49-0"></span>2.5 Prava pristupa

Vec u uvodu smo spomenuli da imamo tri vrste korisnika u aplikaciji: neprijavljeni korisnik ´ ili gost, prijavljeni korisnik i administrator. Svakoj vrsti korisnika dostupni su odredeni dijelovi aplikacije. Da bismo provjerili ima li korisnik koji šalje zahtjev dovoljno prava za pristupiti nekom dijelu aplikacije koristimo *guardove*. Vidjeli smo vec u cjelini [2.3](#page-43-1) kod ´ uredivanja dogadaja da neprijavljeni korisnik nema dovoljno prava, no sad cemo pogledati ´ što stoji iza toga.

#### 2.5. PRAVA PRISTUPA 47

#### **LoginGuard**

Implementirali smo *guard* LoginGuard koji provjerava je li korisnik prijavljen u sustav. Unutar njega dohvacamo podatke o ´ *sessionu*. Ako postoji zapis o prijavi u *sessionu*, onda zahtjev ide na daljnju obradu. Ako je *session* prazan, korisnik nije prijavljen i bacamo ForbiddenException iznimku s porukom "login guard".

```
@Injectable()
export class LoginGuard implements CanActivate {
 canActivate(context: ExecutionContext): boolean | Promise<boolean>
  | Observable<boolean> {
    const request = context.switchToHttp().getRequest();
    if(request.session.loggedIn) {
        return true;
    }
    throw new ForbiddenException("login guard");
 }
}
```
LoginGuard primijenili smo na sve rute koje želimo da budu dostupne samo prijavljenim korisnicima. To su sve rute iz UsersControllera, a one se odnose na dohvacanje ´ i izmjenu korisnikovih podataka te na rute iz EventsControllera koje se odnose na uredivanje podataka o dogadajima (uredivanje, kreiranje, brisanje). Primijenili smo ih koristeći dekorator @UseGuards(LoginGuard).

#### RolesDecorator

Osim ovisno o prijavi, prava pristupa se razlikuju i po ulozi korisnika u aplikaciji. Prijavljeni korisnik može biti samo korisnik ili administrator. Podaci o ulozi korisnika spremljeni su u bazu, a kod svake prijave korisnika u aplikaciju, podaci o njegovoj ulozi spremaju se i u *session*.

Da bismo mogli označiti kojim korisnicima su određene rute dostupne, implementirali smo novi dekorator @Roles(). Dekorator @Roles() prima jednu ili više uloga kojima je neka metoda, koja obrađuje zahtjev, dostupna. Dekorator smo implementirali na način da postavlja metapodatke koristeći dekorator @SetMetadata() za metode na koje ga primjenjujemo.

```
export const Roles=(...roles: string[])=>SetMetadata('roles', roles);
```
Dekorator @Roles() navodimo iznad metode na koju se primijenjuje kao i sve dekoratore koje primijenjujemo na neku metodu.

#### RolesGuard

RolesGuard smo implementirali kako bismo mogli kontrolirati prava pristupa ovisno o korisnikovoj ulozi u aplikaciji. Koristeći objekt klase Reflector dohvatili smo listu svih uloga koje su postavljene unutar dekoratora @Roles() za odredenu metodu koja obraduje zahtjev. Ako uloge za tu metodu nisu definirane, očito svi imaju pristup toj metodi pa zahtjev samo proslijedimo na daljnju obradu. Ako su uloge definirane, onda iz *sessiona* čitamo koja je uloga prijavljenog korisnika i gledamo je li medu definiranim ulogama. Ako je, proslijedimo zahtjev na daljnju obradu, a ako nije, bacimo iznimku ForbiddenException s porukom "roles guard".

```
import { Reflector } from '@nestjs/core';
@Injectable()
export class RolesGuard implements CanActivate {
 constructor(private reflector: Reflector) {}
 canActivate(context: ExecutionContext): boolean {
    const roles = this.reflector.get<string[]>('roles',
                    context.getHandler());
   if (!roles) {
     return true;
   }
   const request = context.switchToHttp().getRequest();
    const userRole = request.session.user.role;
   const found = roles.find(role => role == userRole);
   if(found) {
        return true;
    }
    throw new ForbiddenException("roles guard");
 }
}
```
RolesGuard primjenujemo na sve metode koje želimo zaštititi koristeći dekorator @UseGuards(). Budući da prije njega želimo provjeriti je li korisnik uopće prijavljen, onda navodimo prvo LoginGuard, a zatim RolesGuard.

```
@UseGuards(LoginGuard, RolesGuard)
```
Detaljnije o tome na koje rute primjenjujemo RolesGuard, spomenut ćemo kasnije.

#### Filter za iznimku ForbiddenException

Spomenuli smo ranije da se korisnik preusmjerava natrag na početnu stranicu ako pokuša uredivati dogadaj, a nije prijavljen. U LoginGuardu smo vidjeli da bacamo iznimku ako korisnik nije prijavljen, a pokušava pristupiti nekoj zabranjenoj ruti. Ista stvar se događa i unutar RolesGuarda. Za preusmjeravanje natrag na početnu stranicu je zadužen upravo filter za iznimku ForbiddenException. Implementirali smo filter ForbiddenException-Filter na sljedeći način: kod bacanja iznimke, šaljemo i poruku koji *guard* baca tu iznimku i ovisno o tome onda preusmjeravamo korisnika. Zapravo, preusmjeravamo zahtjev na dvije različite rute iz AppControllera koje postavljaju koja poruka će se ispisati korisniku na ekranu i zatim preusmjeravaju korisnika na početnu stranicu. Ukoliko je bačena iznimka, a poruka uz iznimku nije poslana, preusmjeravamo korisnika direktno na početnu stranicu, odnosno, šaljemo zahtjev GET /.

```
@Catch(ForbiddenException)
export class ForbiddenExceptionFilter implements ExceptionFilter {
 catch(exception: ForbiddenException, host: ArgumentsHost) {
    const ctx = host.subitchToHttp();const response = ctx.getResponse \leq Respones);
    const msg = exception.message;
    if(msg == "login guard") {
       response.redirect('/forbiddenExceptionLogin');
    }
    else if(msg == "roles guard"){
      response.redirect('/forbiddenExceptionRoles');
    } else {
      response.redirect('/');
    }
 }
}
```
Filter smo primijenili globalno na cijelu aplikaciju unutar metode bootstrap() koristeći metodu useGlobalFilters() na način koji je opisan u cjelini [1.10.](#page-24-0)

Ako korisnik nije prijavljen, na ekranu mu se ispisuje poruka "Morate biti prijavljeni za nastavak.". Ako se radi o običnom korisniku koji želi pristupiti rutama koje su namijenjene samo administratorima, na ekranu mu se ispisuje poruka "Nemate pravo pristupa.".

## <span id="page-53-0"></span>2.6 Dijelovi aplikacije dostupni prijavljenim korisnicima

Nakon što se korisnik prijavi u aplikaciju, on može sve što može i neprijavljeni korisnik, a može i pregledavati svoj profil. U navigacijskom izborniku pojavljuje mu se opcija "Moj profil". Klikom na tu opciju, korisnik se preusmjerava na stranicu koja prikazuje njegov profil.

### Pregled profila

Klikom na "Moj profil" šalje se zahtjev GET /users/myprofile. Zahtjev prvo prolazi kroz LoginGuard. Ako zahtjev dode do *controllera* UsersController, u *controlleru* se dohvaća korisnikov id iz *sessiona* i poziva se metoda iz servisa UsersService koja dohvaća korisnikove podatke po id-u. U svrhu vraćanja korisnikovih podataka, kreirali smo UsersProfileDTO koji sadrži korisnikove podatke prilagođene renderiranju (promijenjen je format datuma kako bi se mogao lijepo prikazati na formi). Na svom profilu, korisnik može vidjeti svoje podatke i može vidjeti popis događaja za koje je kupio kartu.

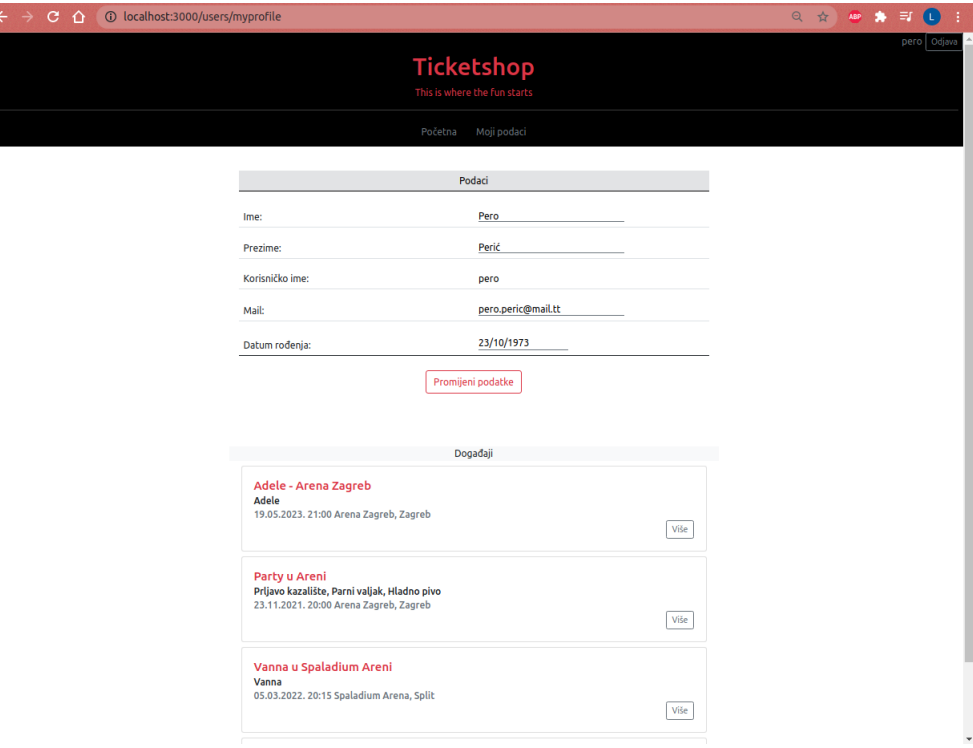

Slika 2.7: Prikaz korisnikovog profila

#### Promjena podataka

Ispod forme na kojoj su prikazani korisnikovi podaci, nalazi se gumb "Promijeni podatke". Klikom na taj gumb, otvara se forma i korisnik može mijenjati svoje podatke. Korisnik može spremiti podatke klikom na "Spremi" ili odustati od uređivanja i spremanja klikom na "Odustani" čime se forma vraća u prvobitno stanje. Ako korisnik klikne na "Spremi", šalje se zahtjev POST /users/saveData s novim podacima u tijelu zahtjeva. Podaci prvo prolaze validaciju. Validacija je napravljena gotovo jednako kao i kod registracije korisnika, samo što smo kreirali novi DTO UpdateUserDTO koji ima samo svojstva name, surname, mail i dateOfBirth jer ostale podatke nije dozvoljeno mijenjati. Takoder, da bismo pokazali koji su još dekoratori dostupni, umjesto dekoratora @Length() koristili smo @MinLength() i @MaxLength().

@MinLength(1) @MaxLength(20) @IsValidName({ message: "name contains unallowed characters"}) name: string;

#### Kupovina ulaznica

Kupovina ulaznica funkcionira gotovo jednako kao i za neprijavljenog korisnika. Razlika je u tome što se prijavljenom korisniku ne pojavljuje upozorenje da nije prijavljen. Još jedna razlika je u tome što se kupovina, ako je korisnik prijavljen, sprema i u bazu pa korisnik može vidjeti na svom profilu za koje događaje je kupio kartu.

#### Uredivanje dogadaja

Ako prijavljeni korisnik koji nije administrator klikne na gumb "Uredi" kod prikaza dogadaja, preusmjerava ga se na početnu stranicu i prikazuje mu se poruka "Nemate pravo pristupa."

## <span id="page-54-0"></span>2.7 Dijelovi aplikacije dostupni administratoru

Budući da administrator mora biti prijavljen u sustav, njemu su dostupne sve mogućnosti koje su dostupne svakom prijavljenom korisniku. Dakle, može pretraživati događaje, pregledavati i uredivati svoje podatke te kupovati ulaznice za nove dogadaje. Dodatne moguc-´ nosti koje mu se nude su uredivanje, brisanje i kreiranje dogadaja, pregled svih korisnika i njihovih profila te promjena uloge svakog korisnika. Iznad svih metoda u EventsControlleru i UsersControlleru koje su dostupne samo administratoru, dodali smo dekoratore

```
@UseGuards(LoginGuard, RolesGuard)
@Roles('admin')
```
Ako tim rutama pristupi korisnik koji nije administrator, preusmjerava se ga na početnu stranicu kao što je opisano u prethodnom dijelu. Kada se korisnik koji je administrator prijavi u sustav, u navigacijskom izborniku mu se pokažu dvije dodatne opcije: "Kreiraj dogadaj" i "Korisnici".

### Kreiranje novog dogadaja

Klikom na opciju "Kreiraj dogadaj" u navigacijskom izborniku, administratoru se otvara stranica s prikazom forme za kreiranje novog dogadaja (slika [2.8\)](#page-55-0).

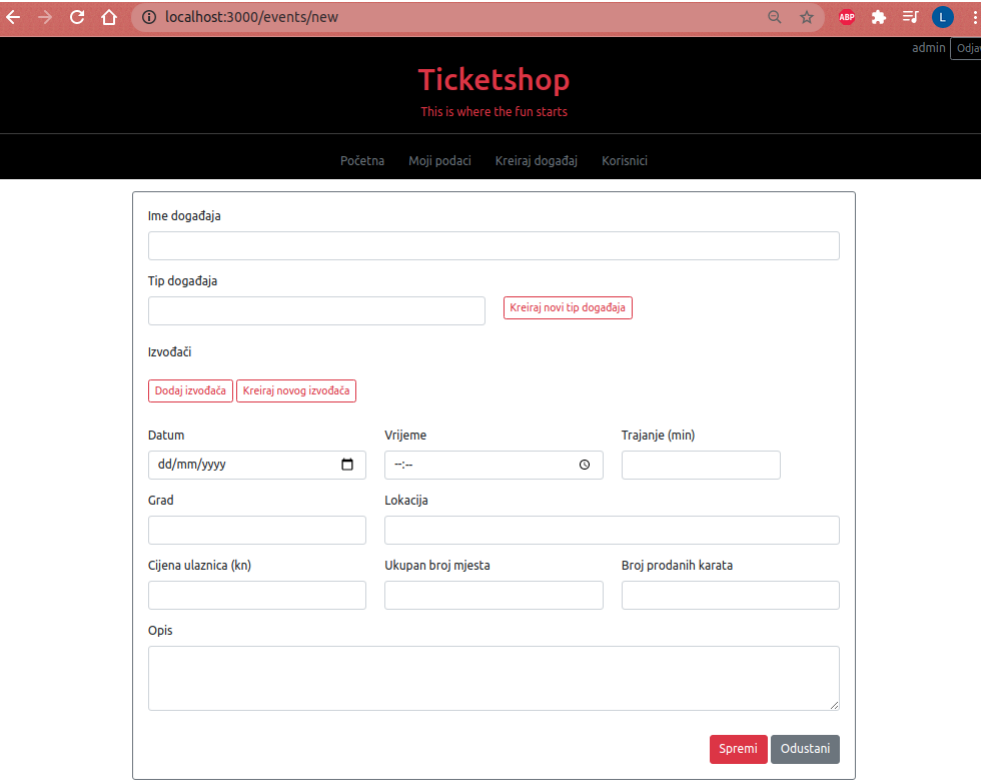

<span id="page-55-0"></span>Slika 2.8: Forma za kreiranje novog dogadaja

Administrator u formu upisuje ime dogadaja, opis dogadaja, datum, vrijeme i trajanje događaja, grad i lokaciju održavanja događaja, cijenu ulaznice te broj dostupnih i broj prodanih ulaznica za događaj. Za tip događaja i izvođače, administrator bira neki od već ponuđenih tipova, odnosno, izvođača ili kreira novi.

#### Kreiranje novog tipa dogadaja

Administratoru se na formi za kreiranje događaja nudi mogućnost odabira jednog od već postojećih tipova događaja. Podatke o tipovima događaja koji postoje dohvatili smo iz tablice types. Ako administrator želi kreirati događaj nekog novog tipa, nudi mu se mogućnost kreiranja tog novog tipa. Pokraj forme za odabir tipa događaja postoji gumb "Kreiraj novi tip dogadaja". Klikom na taj gumb, otvara se prozor s formom za unos naziva novog tipa dogadaja.

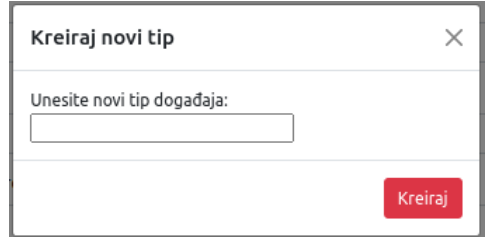

Slika 2.9: Forma za kreiranje novog tipa dogadaja

Klikom na gumb "Kreiraj", šalje se zahtjev PUT /events/addNewType i u tijelu zahtjeva šalje se naziv tipa koji želimo kreirati. Budući da želimo spriječiti dupliciranje već postojećih tipova događaja, implementirali smo *middleware* CheckIfTypeExistsMiddleware koji provjerava postoji li u bazi tip s istim imenom i primijenili ga na tu rutu. CheckIfType-ExistsMiddleware je vrlo sličan *middlewareu* CheckIfUsernameExistsMiddleware koji smo koristili kod registracije korisnika samo što dohvaća druge podatke. Ako u bazi već postoji tip događaja s istim nazivom, *middleware* vraća odgovor "Taj tip događaja već postoji." i prekida daljnju obradu zahtjeva. Poruka se prikazuje i u prozoru za kreiranje novog tipa. Ako takav tip događaja ne postoji, zahtjev se šalje EventsControlleru koji tada poziva metodu iz EventsService koja u bazu sprema novi tip dogadaja. Nakon spremanja, ažurira se lista svih dostupnih događaja i administrator može odabrati ovaj tip koji je kreirao.

#### Dodavanje postojećeg izvođača ili kreiranje novog izvođača

Na formi za kreiranje događaja, imamo gumb "Dodaj izvođača" i gumb "Kreiraj novog izvođača". Ideja dodavanja izvođača je jednaka ideji dodavanja tipa događaja. Administrator može odabrati ili izvođače koji već postoje u sustavu ili dodaje nekog novog izvođača. Klikom na gumb "Dodaj izvođača" otvara mu se prozor s formom za odabir jednog od ponuđenih izvođača (slika [2.10\)](#page-57-0). Popis svih izvođača dohvaćamo iz tablice performers. Nakon što administrator odabere izvođača kojeg želi dodati i klikne na "Dodaj", odabrani

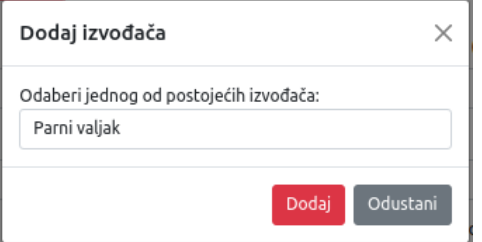

<span id="page-57-0"></span>Slika 2.10: Forma za dodavanje izvođača

izvođač se pokaže na formi za kreiranje događaja i kraj njega se pojavljuje i gumb "Ukloni" kako bi se u svakom trenutku izvođač mogao ukloniti s liste izvođača koji nastupaju na tom dogadaju (slika [2.12\)](#page-57-1).

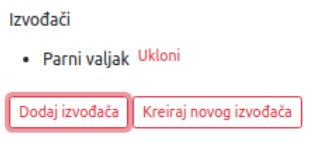

Slika 2.11: Prikaz odabranih izvođača na formi za kreiranje događaja

Ako administrator želi dodati izvođača koji nije u sustavu, klikom na gumb "Kreiraj novog izvođača" otvara mu se prozor s formom za unos imena novog izvođača. Ovaj

<span id="page-57-1"></span>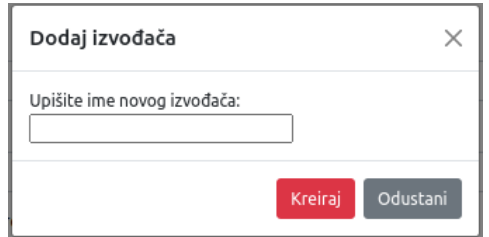

Slika 2.12: Forma za kreiranje novog izvođača

dio napravljen je jednako kao i dio za dodavanje novog tipa dogadaja. Klikom na gumb "Kreiraj" šalje se zahtjev PUT /events/addNewPerformer. Implementirali smo *middleware* 

CheckIfPerformerExistsMiddleware koji dohvaća sve izvođače i provjerava postoji li već uneseni izvođač. Ako postoji, *middleware* vraća odgovor s porukom "Izvođač već postoji.", a ako ne postoji, šalje zahtjev na obradu EventsControlleru. Nakon spremanja u bazu, lista svih postojećih izvođača se ažurira i administrator može odabrati kreiranog izvođača.

### Spremanje podataka o dogadaju

Novi dogadaj, administrator kreira klikom na gumb "Spremi". Svi podaci koje je upisao u formu za kreiranje događaja, šalju se u tijelu zahtjeva POST / events/saveEventData. Prije nego što spremimo podatke o događaju u bazu, moramo provjeriti jesu li podaci u redu. Implementirali smo *middleware* CheckNewEventDataMiddleware koji provjerava jesu li trajanje, cijena ulaznica, broj dostupnih ulaznica te broj prodanih ulaznica koji se šalju u tijelu zahtjeva pozitivni brojevi. Ako nisu, postavlja ih na 0. Također provjerava i je li broj prodanih ulaznica manji od ukupnog broja ulaznica te mijenja podatke koji se šalju ako je to potrebno. CheckNewEventDataMiddleware smo primijenili na rutu POST /events/saveData.

```
@Injectable()
```

```
export class CheckNewEventDataMiddleware implements NestMiddleware {
    async use(req:Request, res:Response, next:NextFunction) {
        const duration = parseInt(req.body.duration);
        if(!duration || duration \langle \emptyset \rangle {
             req.body.duration = '0';
        }
        const price = parseInt(req.body.price);if(!price || price \langle \emptyset \rangle {
             req.body.price = '0';}
        const soldTickets = parseInt(req.body.soldTickets);
        \textbf{if}(\text{IsoldTickets} \mid \text{ } s\text{oldTickets} < 0) {
             req.body.soldTickets = '0';
        }
        const tickets = parseInt(req.body.tickets);
        if(!tickets || tickets < 0) {
             req.body.tickets = '0';
        }
        if(tickets && soldTickets && tickets < soldTickets) {
             req.body.soldTickets = req.body.tickets;
        }
```
#### next();

```
}
```
}

Nakon CheckNewEventDataMiddleware, zahtjev prolazi kroz validaciju podataka. Ovdje smo opet koristili ValidationPipe kao i u slučaju validacije podataka kod registracije korisnika. Kreirali smo NewEventDataDTO u kojem smo opisali kakve podatke očekujemo dobiti i dodali dekoratore za validaciju. Koristili smo dekorator koji smo i ranije koristili: ugradeni @IsDateString(). Ranije smo implemetirali dekorator @IsValidName() koji provjerava sadrži li string koji je poslan samo slova, znak "-" i razmak. Za ime događaja i za naziv mjesta želimo dopustiti još neke znakove. Zbog toga smo implementirali nove dekoratore na jednak način kao što smo implementirali i dekorator @IsValidName() jedino je regularni izraz s kojim usporedujemo danu vrijednost različit. Dekorator IsValidEventName() nam provjerava sadrži li string koji je upisan kao ime dogadaja slova, razmak, "-", "\*", "!", "?", "+", "." i ",". Drugi dekorator koji smo implementirali je dekorator @IsValidPlaceName() koji provjerava sadrže li stringovi slova, razmak i znakove "-" i ",". Njega smo primijenili na grad i na lokaciju dogadaja. Implementirali smo i dekorator @CheckTime() koji provjerava je li uneseno vrijeme događaja u dobrom formatu. Koristili smo i još neke ugrađene dekoratore. Koristili smo @IsNumberString() koji provjerava sadrži li string koji je označen samo znamenke. Koristili smo i dekorator @IsArray() koji provjerava za izvođače je li poslano polje izvođača. Još jedan koristan dekorator koji smo koristili je @ValidateIf() kojem predajemo uvjet kada se određena vrijednost validira. Na primjer, dopuštamo da se kod kreiranja događaja ne unese cijena ulaznice, ali ako je unesena, onda želimo da to bude broj. Validaciju u tom slučaju provodimo na sljedeći način:

 $@$ ValidateIf( event => event.price != "" && event.price != 'NaN') @IsNumberString() price: number;

Ako vrijednost cijene ulaznice nije definirana i ako je različita od vrijednosti NaN, onda se "aktivira" dekorator @IsNumberString(). Ako vrijednost za cijenu nije poslana, dekorator @IsNumberString() će biti zanemaren.

Ako podaci iz zahtjeva za spremanje događaja prođu validaciju, zahtjev se šalje na daljnju obradu EventsControlleru koji zatim proslijeduje podatke metodi createNewEvent() iz EventsService koja ih sprema u bazu. Nakon spremanja, u aplikaciji se prikazuje stranica poput one na slici [2.2](#page-40-0) na kojoj se prikazuju podaci o dogadaju.

#### Uređivanje već postojećeg događaja

Kod prikaza dogadaja, imamo gumb "Uredi" koji smo spominjali vec ranije kod prava ´ pristupa. Administrator ima dovoljno prava za uredivanje dogadaja i klikom na taj gumb šalje se zahtjev GET events/edit/:id koji dohvaća podatke o događaju preko njegovog idja i prikazuje te podatke unutar forme koju smo već vidjeli kod kreiranja novog događaja (slika [2.8\)](#page-55-0). Administrator može promijeniti bilo koji podatak o događaju i klikom na gumb "Spremi" šalje se isti zahtjev kao i kod kreiranja novog događaja. Jedina razlika je u tome što se u metodi unutar EventsControllera provjerava je li to postojeći događaj (provjerava je li poslan i id) i ako je, poziva se metoda updateEvent() iz EventsService umjesto metode createNewEvent().

### Brisanje dogadaja

Pri uređivanju već postojećeg događaja, na dnu forme kraj gumba za spremanje događaja, nalaze se i gumbi "Odustani" i "Obriši". Klikom na gumb "Obriši", otvara se prozor u kojem se provjerava želi li administrator stvarno obrisati događaj. Ako da, šalje se zahtjev POST / events/delete Event i događaj se briše iz baze.

### Pregled svih korisnika

Klikom na opciju "Korisnici" u navigacijskom izborniku, šalje se zahtjev GET /users/ kojim administrator dohvaća popis svih korisnika koji imaju kreirani korisnički račun.

|                                                   |  | r. |               | $\odot$        | localhost:3000/users |               |                     |                         |               | $\Theta$        | ☆ | ABP |        |  |       | ÷      |
|---------------------------------------------------|--|----|---------------|----------------|----------------------|---------------|---------------------|-------------------------|---------------|-----------------|---|-----|--------|--|-------|--------|
| <b>Ticketshop</b><br>This is where the fun starts |  |    |               |                |                      |               |                     |                         |               |                 |   |     |        |  | admin | Odjava |
|                                                   |  |    |               |                |                      | Početna       | Moji podaci         | Kreiraj događaj         | Korisnici     |                 |   |     |        |  |       |        |
|                                                   |  |    |               | Korisničko ime | Ime                  | Prezime       | Email               |                         | Uloga         |                 |   |     |        |  |       |        |
|                                                   |  |    | admin<br>pero |                | Ana<br>Pero          | Anić<br>Perić | pero.peric@mail.tt  | admin.ana@ticketshop.tt | admin<br>user | Promijeni ulogu |   |     | Profil |  |       |        |
|                                                   |  |    | mirko         |                | Mirko                | <b>Miric</b>  | mirko@gmail.tt      |                         | user          | Promijeni ulogu |   |     | Profil |  |       |        |
|                                                   |  |    |               | mamarkovic     | Marko                | Marković      | mamarkovic@gmail.tt |                         | user          | Promijeni ulogu |   |     | Profil |  |       |        |
|                                                   |  |    | anita         |                | Anita                | Majic         | a.majic@gmail.tt    |                         | user          | Promijeni ulogu |   |     | Profil |  |       |        |
|                                                   |  |    | lana          |                | Lana                 | <b>Novak</b>  | lana@gmail.tt       |                         | admin         | Promijeni ulogu |   |     | Profil |  |       |        |

Slika 2.13: Prikaz popisa svih korisnika

Administrator može vidjeti profil svakog od njih, no ne može uređivati podatke. Klikom na gumb "Profil" kraj imena svakog od njih, šalje se zahtjev GET /users/:id i dohvaćaju se podaci korisnika čiji je id poslan u zahtjevu. Profil koji vidi administrator izgleda jednako kao što ga vidi i korisnik. Jedina razlika je što nema gumba "Promijeni podatke".

Administrator može promijeniti ulogu svakom korisniku s liste osim sebi. Klikom na gumb "Promijeni ulogu" šalje se zahtjev POST /users/changeUsersRole i u tijelu zahtjeva šalju se korisnikov id i trenutna uloga. Za provjeru je li poslan id koji je broj, koristimo ParseIntPipe. Ako je korisnik bio običan korisnik (user), klikom na "Promijeni ulogu", njemu se dodjeljuje uloga administratora, a ako je bio administrator, postaje običan korisnik.

U ovom dijelu dohvacanja korisnika koristili smo postupak serijalizacije (eng. ´ *serialization*). To je proces koji se izvršava prije nego su podaci poslani kao odgovor klijentskoj strani. Postupak nam omogućava da neke podatke ne pošaljemo klijentskoj strani web-aplikacije. Kod dohvacanja korisnika, nismo kreirali DTO kojim bi se slali podaci ´ nego smo klijentskoj strani poslali objekte entiteta User medu kojima je i korisnikova lozinka. Budući da ne želimo da se pošalje i korisnikova lozinka, primijenili smo *interceptor* ClassSerializerInterceptor na cijeli UsersController koristeci dekorator ´ @UseInterceptors(). Sada će se svaki put kad se šalje objekt entiteta Users, korisnikova lozinka maknuti iz objekta koji se šalje. Da bismo označili koje sve podatke želimo maknuti iz objekta koji se šalje, u definiranju klase koja predstavlja entitet Users koristimo dekorator @Exclude() iz paketa class-transformer. Navodimo ga iznad svih svojstva koja želimo izuzeti od slanja. Dakle, iznad lozinke u entitetu Users navodimo dekoratore ovako:

@Exclude() @Column() password: string;

Ovime smo prošli kroz sve mogućnosti koje izrađena aplikacija nudi. Opisali smo detalje implementacije i vidjeli na koji način se sve komponente koje smo opisali u prvom poglavlju mogu iskoristiti. Osnovne komponente, ali i dodatne komponente koje nam Nest nudi olakšavaju nam izradu aplikacije i organizaciju strukture aplikacije. Omogućavaju nam i održavanje te strukture jer se točno zna što je čija uloga u izradi aplikacije. Također, pomažu nam u smanjenju duplikacije koda. Upravo zato što neki *middleware* ili *interceptor* ili bilo koju drugu komponentu možemo primijeniti na više ruta odjednom, uvelike se smanjuje potreba za duplikacijom koda što čini aplikaciju bolje organiziranom i lakše ju je nadogradivati ili mijenjati.

## <span id="page-62-0"></span>Bibliografija

- <span id="page-62-4"></span>[1] *Dokumentacija programskog jezika JavaScript*, <https://javascript.info/>, posjećena u studenom 2021.
- <span id="page-62-3"></span>[2] Angular, *Sluˇzbena dokumentacija razvojnog okvira - dependency injection*, [https:](https://angular.io/guide/dependency-injection) [//angular.io/guide/dependency-injection](https://angular.io/guide/dependency-injection), posjecena u studenom 2021. ´
- <span id="page-62-5"></span>[3] ExpressJS, *Sluˇzbena dokumentacija razvojnog okvira*, <https://expressjs.com/>, posjecena u studenom 2021. ´
- <span id="page-62-7"></span>[4] Handlebars, *Sluˇzbena dokumentacija Handlebars.js*, <https://handlebarsjs.com/>, posjecena u studenom 2021. ´
- <span id="page-62-2"></span>[5] NestJS, *Sluˇzbena dokumentacija razvojnog okvira*, <https://docs.nestjs.com/>, posjecena u studenom 2021. ´
- <span id="page-62-6"></span>[6] TypeORM, *Sluˇzbena dokumentacija TypeORM*, <https://typeorm.io/#/>, posjećena u studenom 2021.
- <span id="page-62-1"></span>[7] TypeScript, *Sluˇzbena dokumentacija programskog jezika TypeScript*, [https://www.](https://www.typescriptlang.org/) [typescriptlang.org/](https://www.typescriptlang.org/), posjećena u studenom 2021.
- <span id="page-62-8"></span>[8] TypeStack, *Github repozitorij o class-validatoru*, [https://github.com/](https://github.com/typestack/class-validator) [typestack/class-validator](https://github.com/typestack/class-validator), posjećena u studenom 2021.

## **Sažetak**

U ovom diplomskom radu opisan je moderni razvojni okvir NestJS i izradena je webaplikacija koja demonstrira njegove mogućnosti. U prvom dijelu rada, opisane su komponente koje nam NestJS nudi i njihova uloga u izradi aplikacije. Opisan je i način povezivanja s bazom koristeći TypeORM te način izrade aplikacije koristeći Model-View-Controller obrazac. U drugom dijelu rada, predstavljena je aplikacija koju smo izradili. Opisane su sve mogućnosti koje aplikacija ima i način na koji su one implementirane pomoću komponenti koje nam NestJS nudi.

## **Summary**

In this master thesis, we studied the progressive Node.js framework NestJS which is used for building server-side web applications. For that purpose, we have built a web application that demonstrates some of the possibilities that NestJS provides. In the first chapter, we talked about NestJS components and their purpose in the application. We have also described how to connect to the database using TypeORM and how to organize and implement our application following the *Model-View-Controller* pattern. In the second chapter, we documented the application that we have built. We described all the features that the application provides and the way we have implemented them using NestJS components.

# $\check{Z}$ ivotopis

Rođena sam 25. svibnja 1997. godine u Čakovcu. Završila sam Osnovnu školu Kuršanec i nakon toga upisala Gimnaziju Josipa Slavenskog Čakovec. Srednju školu završila sam 2016. godine i iste godine upisala sam preddiplomski studij Matematika na Matematičkom odsjeku Prirodoslovno-matematičkog fakulteta u Zagrebu. Preddiplomski studij završila sam 2019. godine i iste godine upisala sam diplomski studij Računarstvo i matematika na istom fakultetu.